# MINISTERSTVO FINANCÍ ČESKÉ REPUBLIKY

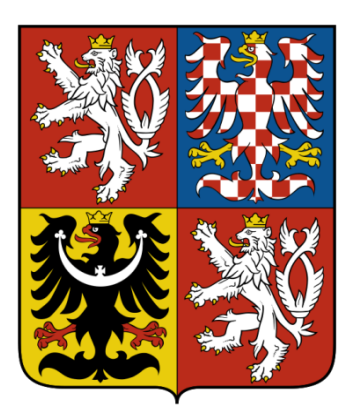

# **ÚČETNÍ KONSOLIDACE STÁTU (Centrální systém účetních informací státu)**

# **KONSOLIDAČNÍ PŘÍRUČKA PRO EXTERNÍ UŽIVATELE**

*2016*

*(verze 1.0)*

# Obsah

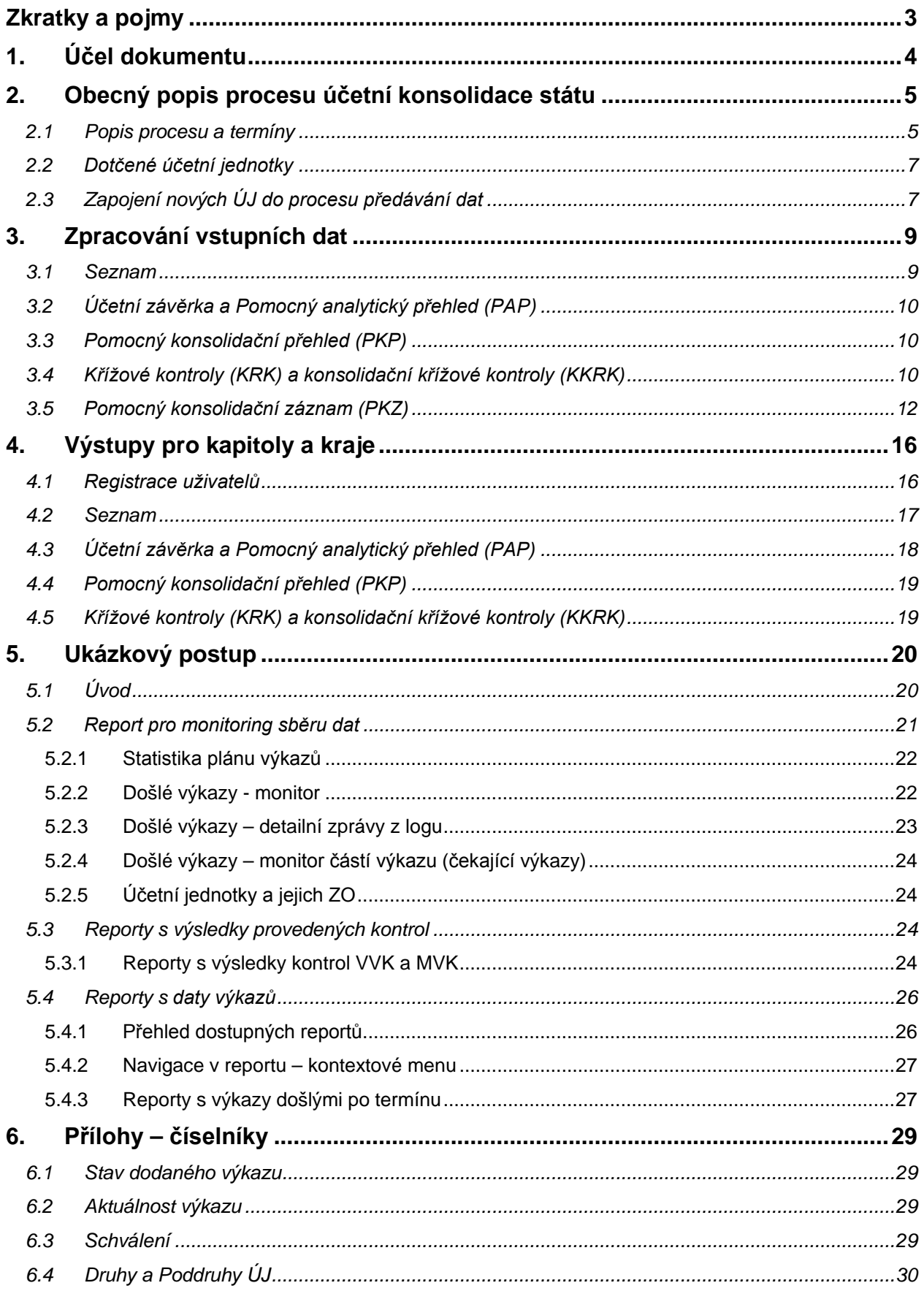

# **Zkratky a pojmy**

- CSÚIS centrální systém účetních informací státu, součást Integrovaného informačního systému Státní pokladny (IISSP)
- ÚJ účetní jednotka
- KRK křížová kontrola
- KKRK konsolidační křížová kontrola
- VVK a MVK vnitrovýkazová a mezivýkazová kontrola
- PAP Pomocný analytický přehled
- PKP Pomocný konsolidační přehled
- PKZ pomocný konsolidační záznam
- ZO/NZO zodpovědná osoba/náhradní zodpovědná osoba
- Webová aplikace <https://portal4.statnipokladna.cz/csuis/index.jsp>
- Portál IISSP <https://portal.statnipokladna.cz/login/portal/index.html>
- XSD technické schéma stanovující strukturu pro předávání jednotlivých výkazů
- MZS Modul pro zpracování seznamu
- Seznam seznam účetních jednotek patřících do dílčího konsolidačního celku státu
- Výčet výčet konsolidovaných jednotek státu, které jsou zahrnuty do konsolidačních celků státu, městských částí hlavního města Prahy a jiných účetních jednotek a zahraničních právnických osob, které jsou součástí konsolidačního celku podle zákona v případě, že konsolidovaná jednotka státu sestavuje konsolidovanou účetní závěrku podle zákona
- Zákon o účetnictví zákon č. 563/1991 Sb., o účetnictví, ve znění pozdějších předpisů
- Technická vyhláška o účetních záznamech vyhláška č. 383/2009 Sb., o účetních záznamech v technické formě vybraných účetních jednotek a jejich předávání do centrálního systému účetních informací státu a o požadavcích na technické a smíšené formy účetních záznamů, ve znění pozdějších předpisů
- Konsolidační vyhláška státu vyhláška č. 312/2014 Sb., o podmínkách sestavení účetních výkazů za Českou republiku, ve znění pozdějších předpisů
- EKIS ekonomický informační systém

# **1. Účel dokumentu**

Dokument slouží jako uživatelská příručka pro subjekty zapojené do procesu účetní konsolidace státu podle konsolidační vyhlášky státu. Jedná se především o správce kapitol státního rozpočtu a kraje, jejichž uživatelé aktivně přistupují na Portál IISSP, a o ostatní účetní jednotky, které předávají výkazy do CSÚIS.

Cílem konsolidační příručky je představit externím uživatelům proces účetní konsolidace státu, jako např. způsob zahrnutí účetních jednotek do konsolidačního celku Česká republika a jejich povinnosti vyplývající z konsolidační vyhlášky státu a technické vyhlášky o účetních záznamech, zejména předání výkazů seznam, účetní závěrka, Pomocný analytický přehled a Pomocný konsolidační přehled. Konsolidační příručka pro externí uživatele se rovněž věnuje novému výkazu pomocný konsolidační záznam, který je účetním záznamem informačního charakteru a je předáván konsolidovanými jednotkami státu na vyžádání Ministerstva financí ČR převážně k vysvětlování rozdílů v křížových vazbách. Dále je v dokumentu popsán proces křížových kontrol a reporting v Portálu IISSP. Na závěr je uveden ukázkový postup práce v prostředí Portálu IISSP pro kapitoly státního rozpočtu a kraje.

# **2. Obecný popis procesu účetní konsolidace státu**

#### **2.1 Popis procesu a termíny**

Proces účetní konsolidace státu zahrnuje několik vzájemně navazujících kroků. V každém kroku je nutná spolupráce uživatelů Ministerstva financí ČR, uživatelů z kapitol státního rozpočtu, krajů a uživatelů z účetních jednotek, které do CSÚIS předávají požadovaná data.

Následuje popis jednotlivých kroků a termínů harmonogramu průběhu účetní konsolidace státu:

- **Od 1. 1. až do 15. 1., resp. do termínu určeného pracovníkem Ministerstva financí ČR**  příjem a zpracování (kontroly VVK a MVK) výkazu seznam.
- **Nejpozději do 10. 2.** vyhodnocení dat výkazu seznam pomocí MZS a na internetových stránkách Ministerstva financí ČR publikace výčtu pro aktuální rok s přehledem konsolidovaných jednotek státu a dalších subjektů zahrnutých do účetní konsolidace státu.
- **1. 1. až 25. 2. (28. 2. – zdravotní pojišťovna)** standardní období pro zpracování a opravy výkazů účetní závěrky a výkazů PAP vybranými účetními jednotkami.
- **Nejpozději do 20. 2.** první spuštění KRK a KKRK PAP.
- **Nejpozději do 10. 3.** schválení dat ze strany Ministerstva financí ČR (Stav schválení S2), tvorba datových extraktů, předání dat Českému statistickému úřadu a do systému Monitor. Ukončení spouštění KRK a KKRK PAP.
- **1. 4.** nasazení změn dle novelizace účetní legislativy pro daný rok, nový balíček XSD<sup>1</sup>.
- **11. 3. až 31. 7.** opravy výkazů účetní závěrky a výkazů PAP provedené v souladu s ustanovením § 17 odst. 7 zákona o účetnictví v režimu dnes známém jako "po termínu" a další případné úpravy prováděné mimo samotné předané účetní záznamy (především účetní závěrku), a to v rámci sestavovaných účetních výkazů za Českou republiku, účetních výkazů za vyšší dílčí konsolidační celky státu a některé dílčí konsolidační celky státu, zpracování výkazů PKP. Opravy po 1. 4. budou umožněny pouze pro výkazy, u kterých nedošlo ke změně schématu XSD.
- **30. 6.** termín pro zaslání jiného účetního záznamu Schválení účetní závěrky. Po zaslání tohoto výkazu již nebude umožněno předání účetních záznamů.
- **Nejpozději do 30. 6.** první spuštění KKRK zahrnující výkaz PKP.

-

- **31. 7.** finální uzavření zpracování PKP, definitivní uzavření zpracování oprav výkazů účetní závěrky a výkazů PAP (Stav schválení S3).
- **20. 2. až 30. 9.** rozesílání žádanek PKZ, zejména k vysvětlení rozdílů splňujících hladiny významnosti stanovené Ministerstvem financí ČR pro dané účetní období.
- **1. 8. až 30. 9.** provedení vlastní účetní konsolidace státu v rámci CSÚIS ze strany Ministerstva financí ČR.
- **30. 9. –** termín pro sestavení účetních výkazů za Českou republiku a za dílčí konsolidační celky státu<sup>2</sup>.

<sup>&</sup>lt;sup>1</sup> 1. 4. 2016 budou nasazena dynamická XSD schémata (účetní závěrka, PAP, PKP). V následujících letech bude docházet ke změně těchto XSD schémat pouze ve výjimečných případech (např. zrušení sloupce ve vzoru výkazu).

<sup>&</sup>lt;sup>2</sup> Za účetní období roku 2015 se účetní výkazy za Českou republiku a za dílčí konsolidační celky státu sestaví nejpozději do 30. 11. 2016.

Níže uvedené schéma zachycuje časové období od ledna do října a způsob zapojení jednotlivých uživatelských skupin.

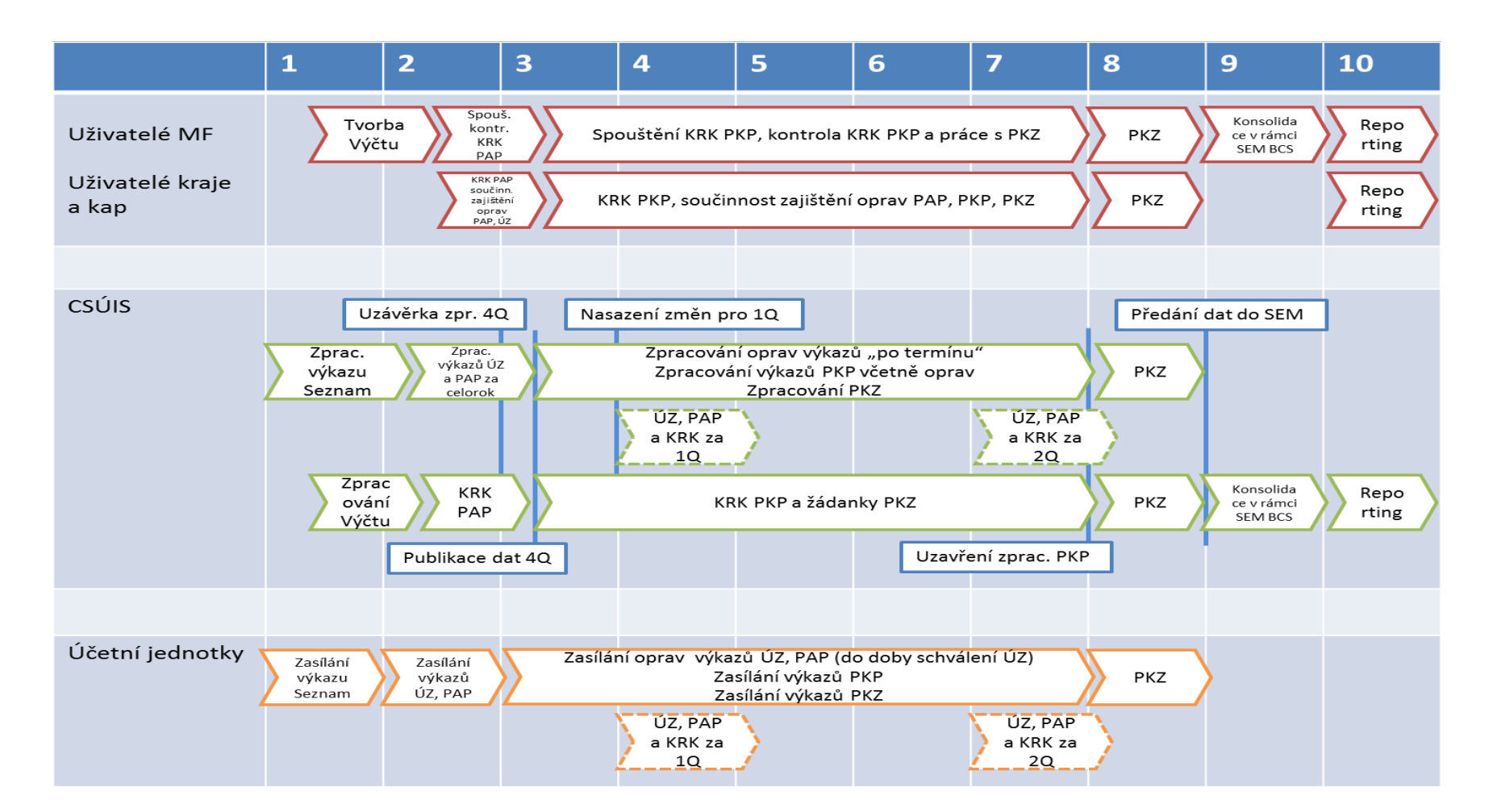

#### **2.2 Dotčené účetní jednotky**

Do procesu účetní konsolidace státu jsou zahrnuty následující účetní jednotky.<sup>3</sup>

Vybrané účetní jednotky:

- Organizační složky státu
- Státní fondy podle rozpočtových pravidel
- Územní samosprávné celky (obce včetně městských částí hlavního města Prahy a kraje)
- Dobrovolné svazky obcí
- Regionální rady regionů soudržnosti
- Příspěvkové organizace (ústředně řízené a místně řízené)
- Zdravotní pojišťovny

Ostatní účetní jednotky (v případě, že v nich má stát vliv na řízení a ovládání a jsou významné):

- Státní podnikv
- Národní podniky
- Státní organizace
- Veřejné výzkumné instituce
- Obchodní korporace
- Školské právnické osoby
- Obecně prospěšné společnosti
- Nadace, nadační fondy
- Další právnické osoby

-

Na základě dat uvedených spravující jednotkou ve výkazu seznam vyhodnotí Ministerstvo financí ČR podmínky významnosti (výše netto aktiv, výše cizích zdrojů, celkové náklady a celkové výnosy) a významné ostatní účetní jednotky uvede v tzv. výčtu – přehledu účetních jednotek, které jsou pro dané účetní období zahrnuty do účetní konsolidace státu [\(http://www.mfcr.cz/cs/verejny-sektor/ucetnictvi-a](http://www.mfcr.cz/cs/verejny-sektor/ucetnictvi-a-ucetnictvi-statu/ucetni-reforma-verejnych-financi-ucetnic/ucetni-vykaznictvi-statu/vycet-konsolidovanych-jednotek-statu-a-d)[ucetnictvi-statu/ucetni-reforma-verejnych-financi-ucetnic/ucetni-vykaznictvi-statu/vycet-konsolidovanych](http://www.mfcr.cz/cs/verejny-sektor/ucetnictvi-a-ucetnictvi-statu/ucetni-reforma-verejnych-financi-ucetnic/ucetni-vykaznictvi-statu/vycet-konsolidovanych-jednotek-statu-a-d)[jednotek-statu-a-d\)](http://www.mfcr.cz/cs/verejny-sektor/ucetnictvi-a-ucetnictvi-statu/ucetni-reforma-verejnych-financi-ucetnic/ucetni-vykaznictvi-statu/vycet-konsolidovanych-jednotek-statu-a-d).

Pro vybrané účetní jednotky se komunikace s CSÚIS pro účely účetní konsolidace státu neliší od standardních procesů dle technické vyhlášky o účetních záznamech. Jedinou výjimku představuje PKZ, který je popsán v kapitole 3.5.

Ostatním účetním jednotkám, které budou zahrnuty do účetní konsolidace státu, vznikne nová povinnost předávat údaje nutné pro sestavení účetních výkazů za Českou republiku a za dílčí konsolidační celky státu do CSÚIS. Informace o jednotlivých předávaných částech PKP jsou uvedeny ve výčtu.

### **2.3 Zapojení nových ÚJ do procesu předávání dat**

Účetní jednotka zahrnutá do účetní konsolidace státu, která dosud nekomunikovala s CSÚIS a které vzniká povinnost předat data pro účely účetní konsolidace státu, musí provést následující kroky: 4

• **Registrace zodpovědné osoby a náhradní zodpovědné osoby** – pro účely předání výkazů do CSÚIS je třeba registrovat ZO/NZO dle stanoveného procesu -

<sup>&</sup>lt;sup>3</sup> Do zpracování účetních výkazů za Českou republiku a za dílčí konsolidační celky státu za rok 2015 vstupují pouze organizační složky státu, státní fondy, obce, kraje, dobrovolné svazky obcí a regionální rady regionů soudržnosti.

<sup>4</sup> Doporučuje se konzultovat postup s příslušnou spravující jednotkou (ÚJ, jež má informační povinnost danou výčtem).

[http://www.statnipokladna.cz/assets/cs/media/IISSP-CSUIS\\_Postup\\_CSUIS-Registrace-ZO-](http://www.statnipokladna.cz/assets/cs/media/IISSP-CSUIS_Postup_CSUIS-Registrace-ZO-NZO-Pracovni-postup-20150818.pdf)[NZO-Pracovni-postup-20150818.pdf](http://www.statnipokladna.cz/assets/cs/media/IISSP-CSUIS_Postup_CSUIS-Registrace-ZO-NZO-Pracovni-postup-20150818.pdf). Případně je možno na základě dohody s nadřízenou účetní jednotkou použít pro předávání již registrovanou ZO nadřízené účetní jednotky. Proces je v tomto případě jednodušší, jelikož na základě žádosti dojde pouze k přiřazení již existující ZO k nově se registrující účetní jednotce.

- **Evidence protistrany – partnera v účetnictví**  pro úspěšné sestavení PKP je nutno zajistit vykazování vybraných účtů s identifikací partnera [http://www.mfcr.cz/assets/cs/media/Ucetnictvi\\_Metodika\\_2016\\_Metodicka-pomucka-pro-ucetni](http://www.mfcr.cz/assets/cs/media/Ucetnictvi_Metodika_2016_Metodicka-pomucka-pro-ucetni-jednotky-predavajici-Pomocny-konsolidacni-prehled-verze-2-0.pdf)[jednotky-predavajici-Pomocny-konsolidacni-prehled-verze-2-0.pdf](http://www.mfcr.cz/assets/cs/media/Ucetnictvi_Metodika_2016_Metodicka-pomucka-pro-ucetni-jednotky-predavajici-Pomocny-konsolidacni-prehled-verze-2-0.pdf)
- **Rozšíření informačního systému** výkazy se do CSÚIS předávají ve formátu XML, a to automatizovaně, nebo ručně pomocí Webové aplikace. Je tedy třeba upravit ekonomický software, aby bylo možné generovat výkaz PKP a odeslat ho v případě automatizovaného odeslání přes Webové služby. Automatizovaný způsob zasílání je popsaný v Technickém manuálu CSÚIS - [http://www.statnipokladna.cz/assets/cs/media/IISSP-CSUIS\\_Manual\\_2014-11-](http://www.statnipokladna.cz/assets/cs/media/IISSP-CSUIS_Manual_2014-11-27_CSUIS-Technicky-manual-27-11-2014v-1-15.pdf) [27\\_CSUIS-Technicky-manual-27-11-2014v-1-15.pdf](http://www.statnipokladna.cz/assets/cs/media/IISSP-CSUIS_Manual_2014-11-27_CSUIS-Technicky-manual-27-11-2014v-1-15.pdf). Ruční vložení výkazu do Webové aplikace se provede dle následujícího postupu [http://www.statnipokladna.cz/cs/csuis/webova-aplikace.](http://www.statnipokladna.cz/cs/csuis/webova-aplikace)
- **Vlastní zpracování výkazů**  po odeslání výkazů do CSÚIS je nutno věnovat pozornost kontrolám, které v CSÚIS probíhají během a po přijetí výkazu. V případě odhalení chyb ve výkazu je nutno výkaz zkontrolovat a zaslat opravenou verzi.
- **Kontrola zpráv v Inboxu**  v období od března do srpna je důležité pravidelně kontrolovat Inbox kvůli žádankám PKZ. V případě obdržení žádanky je ÚJ povinna PKZ vyplnit a předat do CSÚIS.

# **3. Zpracování vstupních dat**

Do procesu účetní konsolidace státu vstupuje velké množství dat – jedná se o výkazy seznam, účetní závěrka, Pomocný analytický přehled, Pomocný konsolidační přehled a pomocný konsolidační záznam. U všech výkazů probíhá zpracování v několika krocích, od iniciálního přijetí do CSÚIS až po finální reporting. Během zpracování výkazy procházejí systémem tzv. VVK a MVK. Algoritmy těchto kontrol Ministerstvo financí ČR pravidelně aktualizuje na internetových stránkách Státní pokladny. Poslední platná verze je k dispozici zde [http://www.statnipokladna.cz/cs/aktuality/2015/informace-kompetencniho](http://www.statnipokladna.cz/cs/aktuality/2015/informace-kompetencniho-centra-iissp--ak-1095)[centra-iissp--ak-1095.](http://www.statnipokladna.cz/cs/aktuality/2015/informace-kompetencniho-centra-iissp--ak-1095)

Vlastní zpracování výkazů a způsob zpětné vazby z CSÚIS k účetní jednotce se řídí **Technickým**  manuálem http://www.statnipokladna.cz/assets/cs/media/IISSP-CSUIS Manual 2014-11-27 CSUIS-[Technicky-manual-27-11-2014v-1-15.pdf.](http://www.statnipokladna.cz/assets/cs/media/IISSP-CSUIS_Manual_2014-11-27_CSUIS-Technicky-manual-27-11-2014v-1-15.pdf) Stručně lze shrnout postup zpracování výkazů v CSÚIS následovně:

- Přijetí zprávy XML na rozhraní CSÚIS,
- Provedení kontroly šifrování, struktury (syntaxe) a přístupových údajů ZO/NZO. Odeslání vyhodnocení kontrol do Inboxu ve formě stavové zprávy,
- Provedení kontroly na číselník účetních jednotek a kontrol VVK a MVK. Odeslání vyhodnocení kontrol do Inboxu ve formě stavové zprávy,
- V případě rozdílů výše uvedených kontrol je očekávána oprava výkazu, v případě bezchybného zpracování je výkazu nastaven stav zpracování "PROCOK",
- Spuštění KRK pro výkazy PAP a PKP. Odeslání vyhodnocení kontrol do Inboxu ve formě stavové zprávy,
- V případě rozdílů v KRK je očekávána oprava výkazu/vysvětlení, v případě bezchybného zpracování je výkazu nastaven stav výkazu KRK "KRKOK",
- Uzavření období pro předávání výkazů ze strany Ministerstva financí ČR.

#### **3.1 Seznam**

Výkaz seznam slouží k identifikaci účetních jednotek, které mohou být zahrnuty do konsolidačního celku Česká republika. Na základě této identifikace, určení vlivu na řízení a ovládání a splnění podmínek významnosti podle § 9 konsolidační vyhlášky státu, popřípadě podle § 10 konsolidační vyhlášky státu, dojde k vymezení příslušného konsolidačního celku státu a určení konsolidovaných jednotek státu. Konsolidovaným jednotkám státu tímto vzniká informační povinnost nezbytná pro sestavení účetních výkazů za Českou republiku a za dílčí konsolidační celky státu. Vzor výkazu seznam je součástí technické vyhlášky o účetních záznamech jako Příloha č. 3b.

Povinnost předávat seznam mají spravující jednotky vymezené v § 3 konsolidační vyhlášky státu, jimiž jsou účetní jednotky, které jsou správci kapitol státního rozpočtu, kraji, hlavním městem Prahou, obcemi a dobrovolnými svazky obcí. Hlavní město Praha předává seznam zvlášť za jednotlivé městské části hlavního města Prahy a zvlášť za hlavní město Praha bez městských částí hlavního města Prahy.

Výkaz seznam je předáván způsobem uvedeným v § 12 konsolidační vyhlášky státu ve stavu k 31. prosinci předchozího roku vždy nejpozději do 15. ledna běžného roku, a to ve formátu a postupem uvedeným v technické vyhlášce o účetních záznamech.

Ministerstvo financí ČR na základě předaných seznamů zveřejní výčet vždy nejpozději do 10. února běžného roku způsobem umožňujícím dálkový přístup, konkrétně na internetových stránkách Ministerstva financí ČR.

Spravující jednotka informuje příslušnou konsolidovanou jednotku státu o jejím zahrnutí do konsolidačního celku státu, a to nejpozději do 5 pracovních dnů ode dne zveřejnění výčtu. Informace o tom, která spravující jednotka informuje konsolidovanou jednotku státu o jejím zahrnutí do konsolidačního celku státu, je uvedena ve výčtu.

Problematiku vyplňování výkazu seznam detailně řeší Konsolidační manuál a metodické pomůcky určené spravujícím jednotkám pro vyplnění seznamu, které jsou k dispozici na internetových stránkách Ministerstva financí ČR v sekci Konsolidační manuál a pravidelně se aktualizují [\(http://www.mfcr.cz/cs/verejny-sektor/ucetnictvi-a-ucetnictvi-statu/ucetni-reforma-verejnych-financi](http://www.mfcr.cz/cs/verejny-sektor/ucetnictvi-a-ucetnictvi-statu/ucetni-reforma-verejnych-financi-ucetnic/ucetni-vykaznictvi-statu/konsolidacni-manual)[ucetnic/ucetni-vykaznictvi-statu/konsolidacni-manual\)](http://www.mfcr.cz/cs/verejny-sektor/ucetnictvi-a-ucetnictvi-statu/ucetni-reforma-verejnych-financi-ucetnic/ucetni-vykaznictvi-statu/konsolidacni-manual).

### **3.2 Účetní závěrka a Pomocný analytický přehled (PAP)**

V XSD balíčku č. 29 byla zavedena změna struktury XSD účetních výkazů, která umožňuje v případě meziroční změny vzoru dále zasílat opravy předchozího období, v tzv. režimu "po termínu". Nově se pro tyto výkazy budou kompletně spouštět VVK a MVK, a to až do nasazení nového balíčku XSD k 1. 4. daného roku, tzn., že pokud bude chtít ÚJ například opravit výkaz rozvaha, bude nutno, v případě, že dojde k chybě MVK, zaslat současně i všechny výkazy, vůči kterým má výkaz rozvaha nastavené mezivýkazové kontroly. Po 1. 4. bude možno opravovat pouze výkazy, u kterých nedošlo ke změně XSD, která je zpětně nekompatibilní. V roce 2016 nebudou zpětně kompatibilní výkazy Příloha účetní závěrky, PAP Část X. a XI. Ty bude možno za rok 2015 zasílat pouze do 31. 3. 2016.

Zpracování po termínu u účetní závěrky a PAP se předpokládá přibližně v termínu 11. 3. až 30. 6. V tomto období se očekává hlavně oprava chyb zjištěných po uzavření zpracování v CSÚIS (např. v rámci auditu) nebo z důvodu opravy rozdílů v KRK. Opravené výkazy budou zpracovány do aktuálnosti 15 "po termínu". Pro PKP se tento režim nepředpokládá. PKP je možné opravovat až do termínu předání, tj. do 31. 7. běžného roku. V případě, že byl již předán výkaz Schválení účetní závěrky, nelze již výkaz v tzv. režimu "po termínu" předat.

### **3.3 Pomocný konsolidační přehled (PKP)**

Výkaz PKP je nový výkaz zaváděný pro potřeby sestavení účetních výkazů za Českou republiku a za dílčí konsolidační celky státu. Výkaz PKP předávají z vybraných účetních jednotek zdravotní pojišťovny

a po splnění podmínek významnosti dobrovolné svazky obcí. V případě ostatních subjektů výkaz PKP předávají po splnění podmínek významnosti a vlivu na řízení a ovládání zejména obchodní korporace, státní podniky a veřejné výzkumné instituce. V případě, že účetní jednotka předává PAP, nemá již povinnost předávat PKP.

Vzor PKP je součástí technické vyhlášky o účetních záznamech jako Příloha č. 3a. Je předáván ročně ve stavu k 31. prosinci, v termínu uvedeném v příloze č. 3 této vyhlášky, tj. do 31. července následujícího roku. Vzhledem k zapojování dotčených subjektů do procesu účetní konsolidace státu postupně ve dvou fázích dojde k prvnímu předání PKP účetními jednotkami za účetní období roku 2016 ve stavu k 31. prosinci 2016 nejpozději do 31. července 2017.

Problematika vyplňování výkazu PKP je vysvětlena v Konsolidačním manuálu a metodické pomůcce pro účetní jednotky předávající PKP.

Konsolidační manuál a metodická pomůcka se pravidelně aktualizují a jsou k dispozici na internetových stránkách Ministerstva financí ČR v sekci Konsolidační manuál ([http://www.mfcr.cz/cs/verejny](http://www.mfcr.cz/cs/verejny-sektor/ucetnictvi-a-ucetnictvi-statu/ucetni-reforma-verejnych-financi-ucetnic/ucetni-vykaznictvi-statu/konsolidacni-manual)[sektor/ucetnictvi-a-ucetnictvi-statu/ucetni-reforma-verejnych-financi-ucetnic/ucetni-vykaznictvi](http://www.mfcr.cz/cs/verejny-sektor/ucetnictvi-a-ucetnictvi-statu/ucetni-reforma-verejnych-financi-ucetnic/ucetni-vykaznictvi-statu/konsolidacni-manual)[statu/konsolidacni-manual\)](http://www.mfcr.cz/cs/verejny-sektor/ucetnictvi-a-ucetnictvi-statu/ucetni-reforma-verejnych-financi-ucetnic/ucetni-vykaznictvi-statu/konsolidacni-manual).

### **3.4 Křížové kontroly (KRK) a konsolidační křížové kontroly (KKRK)**

Nad výkazy PAP a PKP je v CSÚIS zaveden kontrolní mechanismus, který porovnává vykázané hodnoty ve výkazech jednotlivých partnerů. Kontrolují se data z Části X, XI, XII a XIII výkazu PAP a z Části III výkazu PKP.

Jednotlivé kroky zpracování KRK a KKRK lze popsat následovně:

- administrátor Ministerstva financí ČR spouští ve stanovený termín (obvykle 10 dní před vyhláškovým termínem pro předání PAP) současně KRK a KKRK pro dané období,
- KRK a KKRK se spouští v nočním běhu a informace o nalezených rozdílech jsou zasílány do Inboxu ZO,
- výsledky KRK a KKRK může ZO revidovat i v tzv. KRK Monitor ve Webové aplikaci, náhled viz níže,
- pokud není oprava zaslána, postupně se automaticky zašlou 3 urgence do Inboxu,
- v případě, že rozdíl zůstane neopraven, provede se předání podkladů pro vyžádání PKZ k získání vysvětlení rozdílu (více v následující kapitole),
- v rámci PKZ nebudou vysvětlovány všechny rozdíly, ale pouze takové skutečnosti, při jejichž nezohlednění by došlo k významnému zkreslení účetních výkazů za Českou republiku a za dílčí konsolidační celky státu.

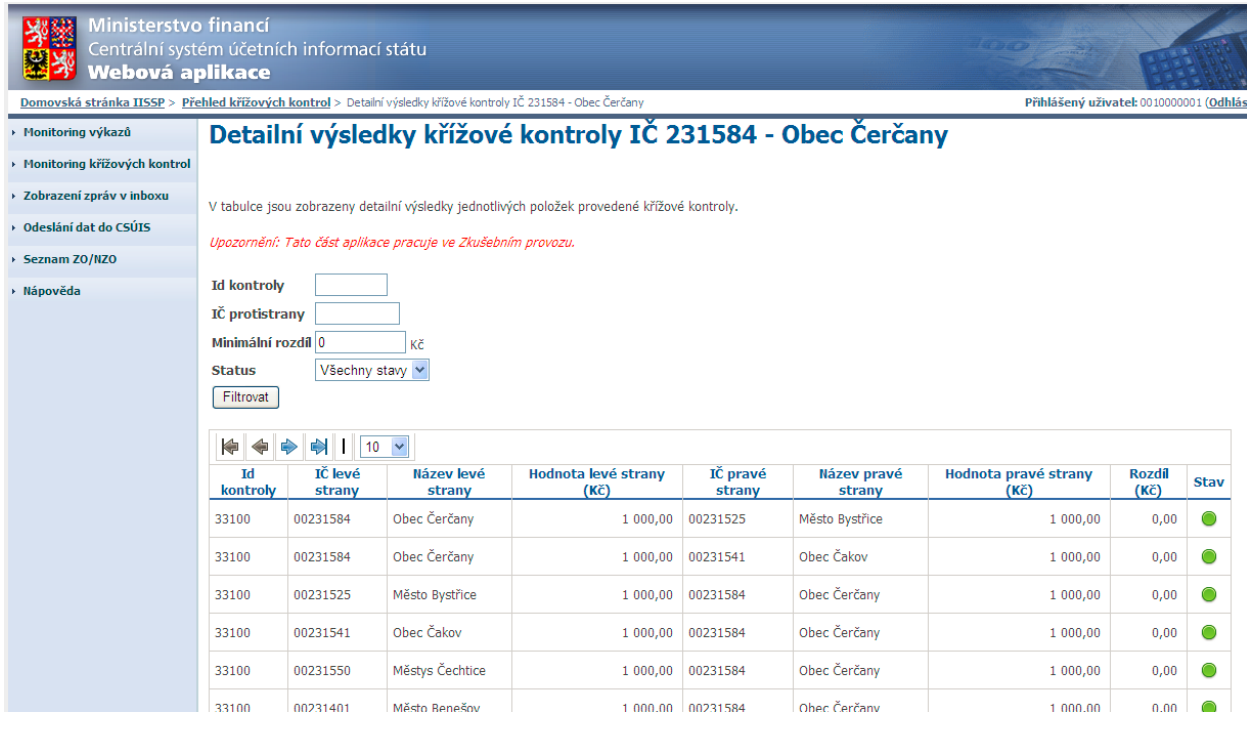

Obrázek: Náhled ZO do Webové aplikace – KRK Monitor

Existují externí a interní KRK a KKRK. **Externí kontroly** jsou povinné KRK, kde je předpokládána oprava rozdílu, nebo jeho vysvětlení. V případě rozdílu je výkaz vyhodnocen do stavu "Rozdíl KRK" a čeká se na opravu. Stav KRK nemá dopad na stav zpracování výkazu. Rozdíl nalezený v **interní kontrole** nemá přímý dopad na stav zpracování výkazu PAP nebo PKP a není zasílána zpráva do Inboxu ZO. Výsledek kontroly je dostupný prostřednictvím reportů na Portálu IISSP uživatelům z Ministerstva financí ČR, z kapitol státního rozpočtu a krajů. Je tedy možné, že bude ÚJ kontaktována těmito uživateli s žádostí o vysvětlení.

Je doporučeno využít zpracování KRK a KKRK za jednotlivá čtvrtletí v průběhu roku pro kontrolní účely tak, aby na konci roku bylo ve výkazech co nejméně rozdílů.

**Pro účely účetní konsolidace státu byly kontroly rozšířeny o nové KKRK. KKRK se od těch stávajících liší tím, že se nevysvětlují do Service Desku IISSP. Vysvětlení rozdílu KKRK se provádí prostřednictvím PKZ na základě žádanky, která byla vygenerována a zaslána Ministerstvem financí ČR do Inboxu ZO dané ÚJ.**

Detailní přehled procesu KRK a rozdílů mezi zpracováním standardních KRK a KKRK je popsán v Metodice křížových kontrol na internetových stránkách Státní pokladny [\(http://www.statnipokladna.cz/assets/cs/media/IISSP-CSUIS\\_Metodika\\_2015-12-22\\_Metodika-Krizovych](http://www.statnipokladna.cz/assets/cs/media/IISSP-CSUIS_Metodika_2015-12-22_Metodika-Krizovych-kontrol-PAP-a-PKP-verze-2.pdf)[kontrol-PAP-a-PKP-verze-2.pdf\)](http://www.statnipokladna.cz/assets/cs/media/IISSP-CSUIS_Metodika_2015-12-22_Metodika-Krizovych-kontrol-PAP-a-PKP-verze-2.pdf).

Přehled algoritmů kontrolních vazeb je popsán v Přehledu vazeb KRK na internetových stránkách Státní pokladny [\(http://www.statnipokladna.cz/assets/cs/media/IISSP-CSUIS\\_Metodika-Pr-001\\_2015-12-](http://www.statnipokladna.cz/assets/cs/media/IISSP-CSUIS_Metodika-Pr-001_2015-12-22_Prehled-vazeb-KRK-verze-2.xlsx) 22 Prehled-vazeb-KRK-verze-2.xlsx).

Přístup kapitol státního rozpočtu a krajů k výsledkům KRK a KKRK podřízených ÚJ je zajištěn prostřednictvím Portálu IISSP.

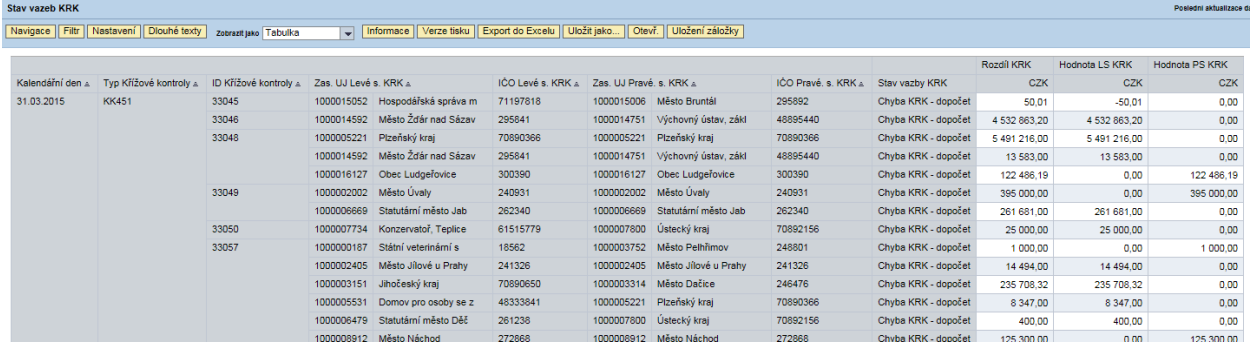

Obrázek: Náhled uživatele do reportu KRK na Portálu IISSP

### **3.5 Pomocný konsolidační záznam (PKZ)**

Pro účely účetní konsolidace státu je zaveden nový výkaz PKZ, který slouží především k získání vysvětlení rozdílů v KKRK. **Jedná se o výkaz, který nemá pevné termíny předávání**. Proces jeho předávání a zpracování iniciuje Ministerstvo financí ČR odesláním žádanky. Rozesílání žádanek mohou ÚJ očekávat především v období od března do září. Na základě výsledků KKRK budou identifikovány významné rozdíly, které by mohly ovlivnit vypovídací schopnost účetních výkazů za Českou republiku a za dílčí konsolidační celky státu. ZO/NZO účetních jednotek, kterých se tyto významné rozdíly týkají, budou do Inboxu zaslány žádanky PKZ. Nepředpokládá se tedy vysvětlování všech rozdílů v KKRK. Žádanka má separátní typ zprávy, který je možné v Inboxu filtrovat.

Žádanka vždy obsahuje jednoznačný identifikátor (unikátní kód), období, za které je vysvětlení požadováno, a termín, do kterého je nutné PKZ předat. Pro každý rozdíl v KKRK bude separátní řádek obsahující tyto informace: jednoznačný identifikátor vazby KKRK, ID kontroly, výkaz, ve kterém došlo k chybě, identifikace partnera pomocí IČO, položka a částka rozdílu.

Kromě rozdílu v KKRK je možno žádanku PKZ použít i k vysvětlení jiné skutečnosti. V žádance bude vždy uveden výkaz, případně konkrétní položka a hodnota, ke které je vysvětlení požadováno.

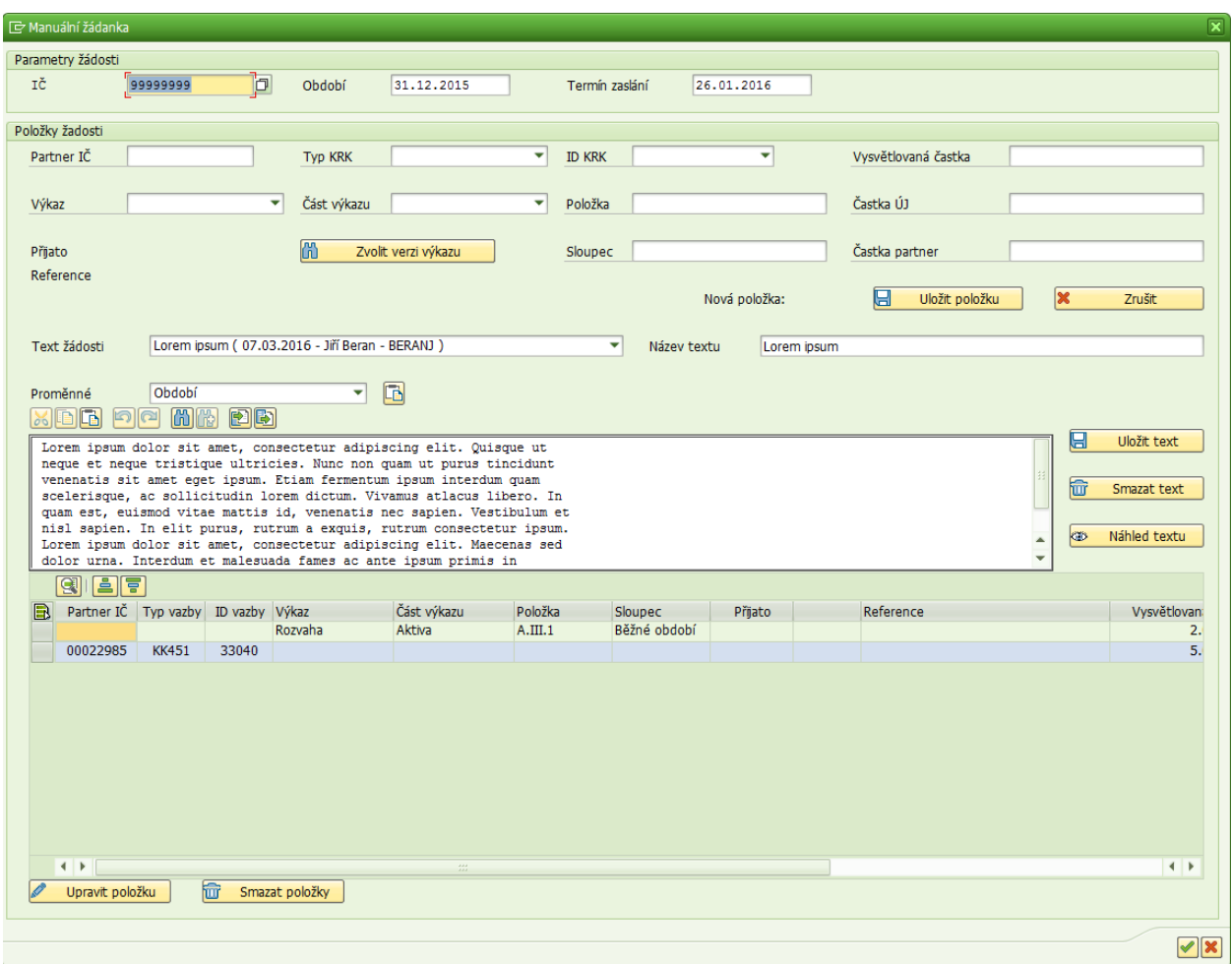

Obrázek: Ukázka formuláře žádanky – vyplňuje Ministerstvo financí ČR

Vlastní žádanka je zaslána do Inboxu ZO/NZO a následně je možno žádanku buď stáhnout do EKIS ÚJ prostřednictvím webových služeb jako kteroukoli jinou stavovou zprávu, nebo alternativně zobrazit ve Webové aplikaci.

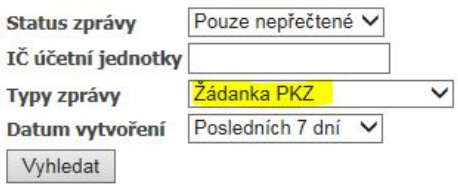

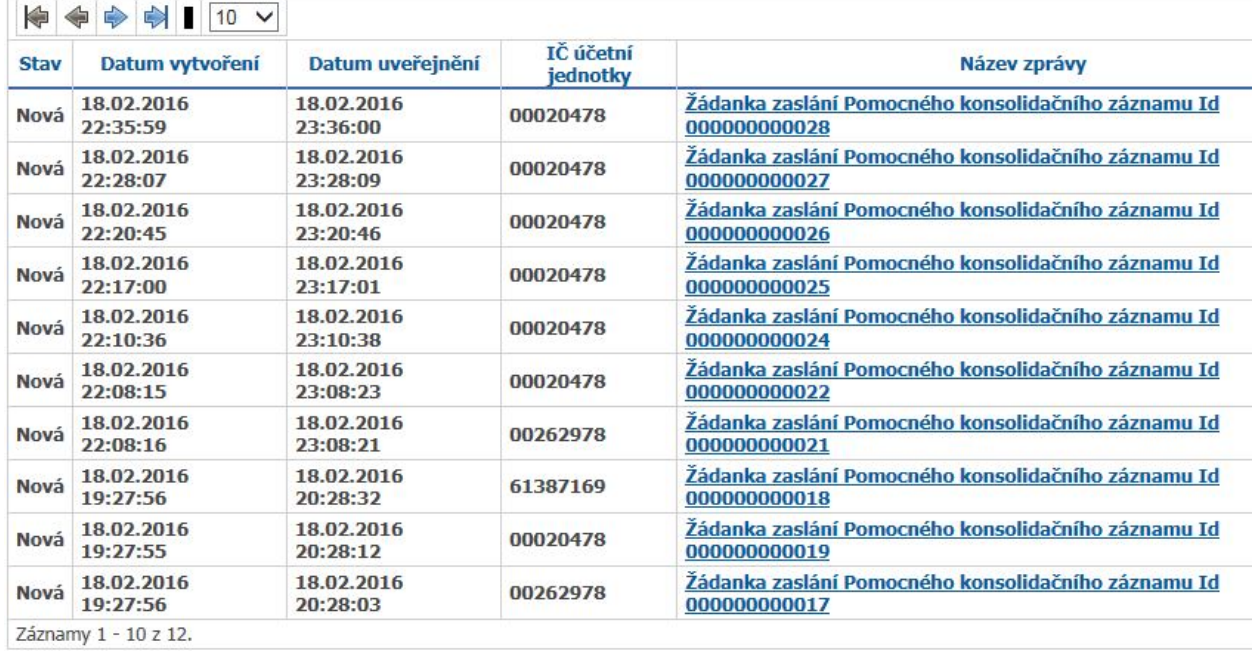

Obrázek: Ukázka filtrování žádanek ve Webové aplikaci

Při zobrazení Inboxu ve Webové aplikaci je možno využít v hlavičce filtrování "Typy zprávy" – Žádanka PKZ. Následně je možno kliknutím na název zprávy zobrazit detailní obsah žádanky.

#### Žádanka zaslání Pomocného konsolidačního záznamu

#### Identifikace

Identifikace zprávy 56C517249E811860E10080000A0082F9 Odkazovaná zpráva Datum a čas vytvoření 18.2.2016 23:35:59

#### Odesílatel zprávy

IČO 00006947 Název subjektu Ministerstvo financí ČR

#### Příjemce zprávy

IČO 00020478 Název subjektu Účetní jednotka

#### Detaily zprávy

Identifikace žádosti 000000000028 Požadovaný termín dodání 9.3.2016

#### Detaily žádosti

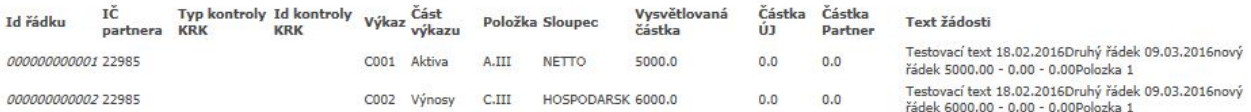

#### Uložit zprávu do souboru

Obrázek: Ukázka obsahu žádanky PKZ ve Webové aplikaci

V případě krajů, kde předávání výkazů do CSÚIS technicky zajišťuje za účetní jednotku krajský úřad, je nutno rozhodnout, zdali bude docházet k předávání informací o žádance přes krajský úřad. Pokud toto krajský úřad nepreferuje, je nutno zajistit registraci ZO na úrovni konkrétních ÚJ.

Na základě žádanky PKZ ÚJ zjistí požadované skutečnosti, vyplní PKZ a odešle do CSÚIS. Vyplnění XML výkazu PKZ je možno provést rozšířením EKIS ÚJ, nebo XML vyplnit ručně. Předávání PKZ do CSÚIS probíhá stejným způsobem jako u stávajících výkazů. ZO vytvoří XML soubor v požadované struktuře, do něhož vloží unikátní kód žádanky a seznam všech kontrolních vazeb s komentáři, které byly požadovány. XML soubor následně zašifruje a odešle. XSD schéma sktruktury výkazu PKZ je uveřejněno v XSD balíčku na internetových stránkách Státní pokladny (odkaz na aktuální XSD balíček [http://www.statnipokladna.cz/cs/csuis/technicke-informace\)](http://www.statnipokladna.cz/cs/csuis/technicke-informace).

```
<VykazPKZ xsi:schemaLocation="urn:cz:isvs:micr:schemas:PKZ:v1 CV76 PKZ.xsd" xmlns=
"urn:cz:isvs:micr:schemas:PKZ:v1" xmlns:bus="urn:cz:isvs:micr:schemas:BusinessTypes:v2"
xmlns: cmn="urn: cz: isvs: micr: schemas: CommonTypes: v1" xmlns: stm=
"urn:cz:isvs:micr:schemas:StatementTypes:v1">
    <VvkazHlavicka>
       <bus:SubjektICO>99999999</bus:SubjektICO>
        <stm:DatumSestaveni>2016-01-26</stm:DatumSestaveni>
        <stm:DatumVykaz>2015-12-31</stm:DatumVykaz>
        <stm:FinancniCastkaRad>1</stm:FinancniCastkaRad>
        <stm:OsobaKontaktni>
            <stm:OsobaKontaktniJmeno>OsobaKontaktniJmeno0</stm:OsobaKontaktniJmeno>
           <stm:OsobaKontaktniEmail>abc@xyz.cz</stm:OsobaKontaktniEmail>
            <stm:OsobaKontaktniTelefon>00420123456789</stm:OsobaKontaktniTelefon>
        </stm:OsobaKontaktni>
    </VvkazHlavicka>
    <ZadankaIdentifikace>000000000016</ZadankaIdentifikace>
    <VvkazRadek>
        <RadekIdentifikace>000000000001</RadekIdentifikace>
        <Vysvetleni>Lorem ipsum dolor sit amet, consectetur adipiscing elit, sed do
       eiusmod tempor incididunt ut labore et dolore magna aliqua. Ut enim ad minim
       veniam, quis nostrud exercitation ullamco laboris nisi ut aliquip ex ea commodo
        consequat. Duis aute irure dolor in reprehenderit in voluptate velit esse cillum
       dolore eu fugiat nulla pariatur. Excepteur sint occaecat cupidatat non proident,
        sunt in culpa qui officia deserunt mollit anim id est laborum.</Vysvetleni>
    </VykazRadek>
    <VykazRadek>
        <RadekIdentifikace>000000000002</RadekIdentifikace>
        <Vysvetleni>Vysvetleni12</Vysvetleni>
    </VvkazRadek>
</VykazPKZ>
```
Obrázek: Příklad vyplnění XML výkazu PKZ

Pro ÚJ bude vždy vytvořen pouze jeden výkaz PKZ, který bude obsahovat všechny rozdíly v KKRK, ke kterým musí ÚJ poskytnout vysvětlení. Při velkém počtu rozdílů v KKRK pro danou ÚJ může z technických důvodů dojít k rozdělení na více výkazů PKZ, a tedy zaslání více žádanek jedné ÚJ.

# **4. Výstupy pro kapitoly a kraje**

Nad veškerými výkazy a daty popsanými v předchozí kapitole existují reporty v Portálu IISSP, ke kterým mají přístup uživatelé z kapitol státního rozpočtu a krajů. Pro účely účetní konsolidace státu byla na Portálu IISSP v sekci CSÚIS zřízena nová záložka Konsolidace. Každá kapitola státního rozpočtu nebo kraj vždy v reportech vidí pouze data za podřízené ÚJ, a to buď podřízené přímo (např. vztah zřizovatele k příspěvkové organizaci), nebo geograficky (obce v kraji). Podoba struktury záložek se může u jednotlivých uživatelů lišit v závislosti na přiřazeném oprávnění.

Přístup k žádankám PKZ za podřízené organizace je pro kapitoly státního rozpočtu nebo kraje zajištěn prostřednictvím Webové aplikace. Přístup k reportům nad daty PKZ na Portálu IISSP pro uživatele z kapitol státního rozpočtu a krajů se nepředpokládá.

Předpokládaná součinnost ze strany kapitol státního rozpočtu a krajů je následující:

- ÚJ předávají výkazy do CSÚIS.
- Kapitoly státního rozpočtu a krajské úřady provedou na Portálu IISSP kontrolu, které ÚJ v termínech stanovených technickou vyhláškou o účetních záznamech a vyhláškou č. 449/2009 Sb., o způsobu, termínech a rozsahu údajů předkládaných pro hodnocení plnění státního rozpočtu, rozpočtů státních fondů, rozpočtů územních samosprávných celků, rozpočtů dobrovolných svazků obcí a rozpočtů Regionálních rad regionů soudržnosti, ve znění pozdějších předpisů, data nezaslaly.
- Správci kapitol státního rozpočtu a krajské úřady ověřují výsledky kontrolních vazeb i samotná data v reportech. V případě chyby vyžadují od příslušných ÚJ opravu.
- Po spuštění KRK a KKRK jsou správci kapitol státního rozpočtu a krajské úřady nápomocny ÚJ při komunikaci a opravách rozdílů vzájemných vztahů.
- Doporučuje se i koordinace v oblasti žádanek a výkazů PKZ.
- Po případném zaslání oprav chyb a rozdílů zjištěných na úrovni Ministerstva financí ČR provede správce CSÚIS konečné uzavření období.

#### **4.1 Registrace uživatelů**

Kapitoly státního rozpočtu a kraje mohou registrovat kromě ZO a NZO dále i portálové uživatele.

#### **Uživatelé Portálu IISSP**

Registrace se provádí prostřednictvím Pověřené osoby, která koordinuje vyplnění registračního formuláře a příslušné školení pro jednotlivé uživatele z kapitol státního rozpočtu a krajů. Více informací k postupu registrace a školení je možno nalézt na internetových stránkách Ministerstva financí ČR [\(http://www.statnipokladna.cz/cs/skoleni/celkovy-prehled\)](http://www.statnipokladna.cz/cs/skoleni/celkovy-prehled).

#### **Zodpovědné a náhradní zodpovědné osoby**

Pro možnost zobrazení žádanek PKZ (případně pro předání výkazů) za podřízené organizace je nutno mít registrované ZO a NZO k příslušným ÚJ. U existujících ZO a NZO na úrovni kapitol státního rozpočtu a krajů lze požádat o rozšíření i na další ÚJ. Bližší postup registrace je popsán v kapitole 2.3.

#### **4.2 Seznam**

Reporty nad jednotlivými částmi výkazu seznam se nacházejí v záložce CSÚIS / Konsolidace. Společně s reporty je publikována i měkká kontrola "Podílová výkazová kontrola". Podílová výkazová kontrola sleduje celkový podíl, který spravující jednotky ve svém seznamu vykázaly u jednotlivých účetních jednotek, a který nesmí překročit 100 %.

| <b>CSÚIS</b><br>Úvod<br>Správa výkazů       | Finanční výkazy KA     | Finanční výkazy KR                          | Finanční výkazy MF   | Rozpočtové klasifikace       | Sumáře<br>Příprava SR<br>Man          |  |  |  |  |  |  |
|---------------------------------------------|------------------------|---------------------------------------------|----------------------|------------------------------|---------------------------------------|--|--|--|--|--|--|
| Závěrková data<br><b>Konsolidace</b><br>PAP | Závěrková data ZP      | Statistická data                            | Ad-hoc data          | Operativní účetní záznamy KA | Operativní účetní záznamy MF          |  |  |  |  |  |  |
| Seznam hlavička                             |                        |                                             |                      |                              |                                       |  |  |  |  |  |  |
| $\vert \cdot \vert$<br>▭                    |                        |                                             |                      |                              |                                       |  |  |  |  |  |  |
| Detailní navigace                           | Zadání proměnné        |                                             |                      |                              |                                       |  |  |  |  |  |  |
| Seznam hlavička                             |                        |                                             |                      |                              |                                       |  |  |  |  |  |  |
| Seznam část I.<br>Seznam část II.           | Disponibilní varianty: | $-$ Uložení                                 | Uložit jako   Výmaz  |                              | Zobrazení personalizace jako proměnné |  |  |  |  |  |  |
| Seznam část III.                            |                        |                                             |                      |                              |                                       |  |  |  |  |  |  |
| Seznam - podílová výkazová                  |                        | Všeobecné proměnné                          |                      |                              |                                       |  |  |  |  |  |  |
| kontrola                                    | Proměnná               |                                             | Aktuální výběr       | Popis                        |                                       |  |  |  |  |  |  |
|                                             | $\star$                | Období.Fiskální rok (volba výběru, povinné) |                      | O                            |                                       |  |  |  |  |  |  |
| 目回<br>Oblíbené portálu                      | Účetní jedn - IČ       |                                             |                      | O                            |                                       |  |  |  |  |  |  |
|                                             |                        | Kapitola (volba výběru, nepovinné)          |                      | 巾                            |                                       |  |  |  |  |  |  |
|                                             | Kraj                   |                                             |                      | 0                            |                                       |  |  |  |  |  |  |
|                                             |                        | Druh ÚJ (volba výběru)                      |                      | O                            |                                       |  |  |  |  |  |  |
|                                             | Stav schválení         |                                             |                      | O                            |                                       |  |  |  |  |  |  |
|                                             |                        | Stav došlého výkazu                         |                      | O                            |                                       |  |  |  |  |  |  |
|                                             |                        | Aktuálnost výkazu                           | 10                   | 巾                            | Aktuální                              |  |  |  |  |  |  |
|                                             |                        | Zasílá PAP (volba výb, nepovinné)           |                      | O                            |                                       |  |  |  |  |  |  |
|                                             | $\star$                | Řád (př. 1 = Kč, 1000 = tis. Kč)            | $\blacktriangleleft$ | 1                            |                                       |  |  |  |  |  |  |
|                                             | OK   Kontrola          |                                             |                      |                              |                                       |  |  |  |  |  |  |

Obrázek: Reporty nad daty seznam

Dále jsou na Portále IISSP k dispozici reporty s výsledky provedených kontrol VVK a MVK, které se nacházejí v záložce Správa výkazů / Kontroly/ VVK006 Seznam.

| Správa výkazů<br><b>CSÚIS</b><br>Úvod                 | Finanční výkazy KA                                                                                                    | Finanční výkazy KR                          |                | Finanční výkazy MF | Rozpočtové klasifikace |          | Sumáře | Příprava SR | Ma |  |
|-------------------------------------------------------|----------------------------------------------------------------------------------------------------|---------------------------------------------|----------------|--------------------|------------------------|----------|--------|-------------|----|--|
| Monitoring KA  <br><b>Monitoring KR</b>               | Monitoring MF  <br>Schvalování                                                                                               | <b>Kontroly</b>                             | Kontroly       | Kontroly           | Zamykání výkazů        |          |        |             |    |  |
| VVK006 Seznam Q1                                      |                                                                                                    |                                             |                |                    |                        |          |        |             |    |  |
| HE                                                    |                                                                                                    |                                             |                |                    |                        |          |        |             |    |  |
| е<br>Detailní navigace                                | Zadání proměnné                                                                                                    |                                             |                |                    |                        |          |        |             |    |  |
| ▶ □ VVK001 Rozvaha                                    |                                                                                                    |                                             |                |                    |                        |          |        |             |    |  |
| ▶ [- VVK002 Výkaz zisků a ztrát                       |                                                                                                    |                                             |                |                    |                        |          |        |             |    |  |
| ▶ [- VVK003 Přehled o peněžních                       | Uložit jako<br>$\overline{\mathbf{v}}$   Uložení<br>Disponibilní varianty:<br>Výmaz<br>Zobrazení personalizace jako proměnné |                                             |                |                    |                        |          |        |             |    |  |
| tocích a změnách VK                                   | Všeobecné proměnné                                                                                                    |                                             |                |                    |                        |          |        |             |    |  |
| ▶ [-] VVK004 Přehled tvorby a                         | Proměnná                                                                                                    |                                             | Aktuální výběr |                    | Popis                  |          |        |             |    |  |
| použití fondu privatizace<br>▼ MK006 Seznam           | $\overline{\mathbf{z}}$                                                                                                    | Období.Fiskální rok (volba výběru, povinné) |                |                    | σ                      |          |        |             |    |  |
| <b>VVK006 Seznam Q1</b>                               | ΙČ                                                                                                    |                                             |                |                    | ₫                      |          |        |             |    |  |
| WK006 Seznam Q2                                       | Kraj                                                                                                    |                                             |                | ₫                  |                        |          |        |             |    |  |
| WK006 Seznam Q3                                       |                                                                                                    | Kapitoly (volba výb, nepovinné)             |                |                    | ₫                      |          |        |             |    |  |
| WK006 Seznam Q6                                       |                                                                                                    | Účetní jednotka (volba výb. nepovinné)      |                |                    | Φ                      |          |        |             |    |  |
| WK006 Seznam Q7                                       |                                                                                                    | Aktuálnost výkazu                           |                | 10                 | Ó                      | Aktuální |        |             |    |  |
| WK006 Seznam Q8                                       |                                                                                                    | Stav došlého výkazu                         |                |                    | 0                      |          |        |             |    |  |
| ▶ □ VVK060 FIN 1-12 SF                                |                                                                                                    |                                             |                |                    |                        |          |        |             |    |  |
| ▶ [ VVK062 REF 1-04 OSS                               | OK Kontrola                                                                                                    |                                             |                |                    |                        |          |        |             |    |  |
| ▶ [¬ MVK (účetní výkazy)<br>In MVK (operativní účetní |                                                                                                    |                                             |                |                    |                        |          |        |             |    |  |
| záznamy)                                              |                                                                                                    |                                             |                |                    |                        |          |        |             |    |  |
| <b>DO VVK PAP</b>                                     |                                                                                                    |                                             |                |                    |                        |          |        |             |    |  |
| D MVK PAP                                             |                                                                                                    |                                             |                |                    |                        |          |        |             |    |  |
| ▶ C ZAM 1-04U                                         |                                                                                                    |                                             |                |                    |                        |          |        |             |    |  |
| ▶ □ Ostatní                                           |                                                                                                    |                                             |                |                    |                        |          |        |             |    |  |
|                                                       |                                                                                                    |                                             |                |                    |                        |          |        |             |    |  |
| Oblíbené portálu<br>EIO                               |                                                                                                    |                                             |                |                    |                        |          |        |             |    |  |

Obrázek: Kontroly VVK a MVK nad daty seznam

## **4.3 Účetní závěrka a Pomocný analytický přehled (PAP)**

Reporty nad daty účetní závěrky a PAP jsou dále k dispozici na Portále IISSP na stejném místě jako doposud – oblast CSÚIS, složky Závěrková data a PAP.

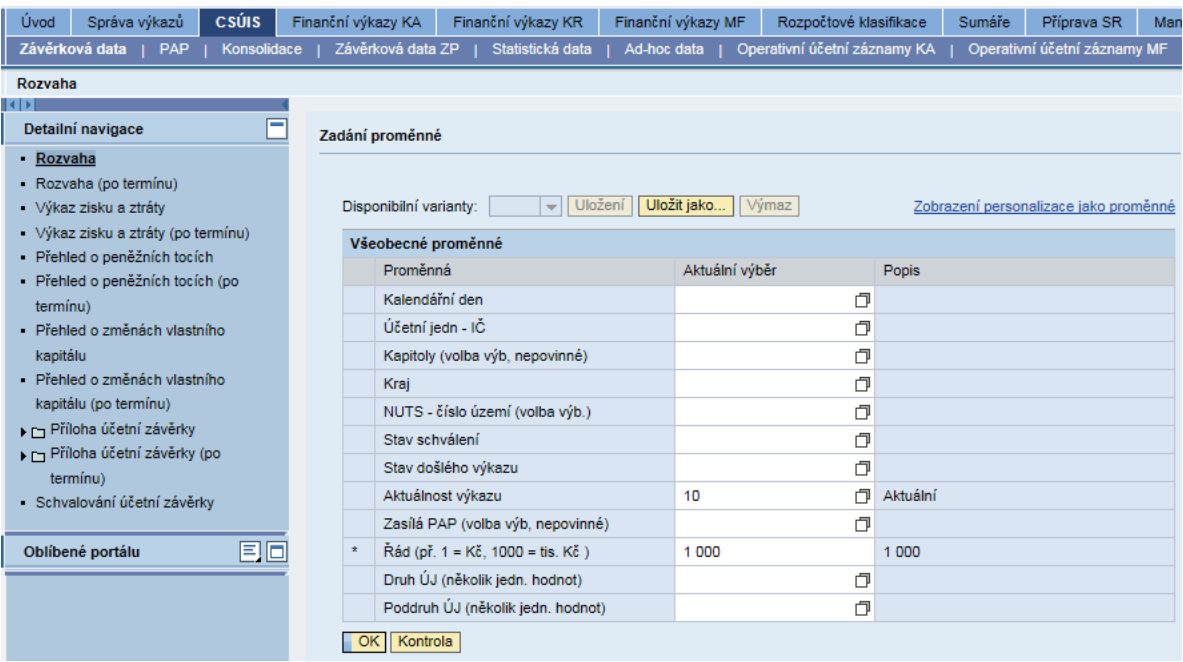

#### Obrázek: Reporty nad daty účetní závěrky

| Úvod | Správa výkazů                          | <b>CSÚIS</b> | Finanční výkazy KA     | Finanční výkazy KR |             | Finanční výkazy MF | Rozpočtové klasifikace       |       | Sumáře | Příprava SR                           | Man |
|------|----------------------------------------|--------------|------------------------|--------------------|-------------|--------------------|------------------------------|-------|--------|---------------------------------------|-----|
|      | Závěrková data<br><b>PAP</b>           | Konsolidace  | Závěrková data ZP      | Statistická data   | Ad-hoc data |                    | Operativní účetní záznamy KA |       |        | Operativní účetní záznamy MF          |     |
|      | Stav výkazů KRK                        |              |                        |                    |             |                    |                              |       |        |                                       |     |
|      |                                        |              |                        |                    |             |                    |                              |       |        |                                       |     |
|      | Detailní navigace                      | F            | Zadání proměnné        |                    |             |                    |                              |       |        |                                       |     |
|      | - Individuální PAP                     |              |                        |                    |             |                    |                              |       |        |                                       |     |
|      | PAP Cást I                             |              |                        |                    |             |                    |                              |       |        |                                       |     |
|      | PAP Cást II                            |              | Disponibilní varianty: |                    | $-$ Uložení | Uložit jako        | Výmaz                        |       |        | Zobrazení personalizace jako proměnné |     |
|      | PAP Cást III                           |              | Všeobecné proměnné     |                    |             |                    |                              |       |        |                                       |     |
|      | - PAP Část IV                          |              | Proměnná               |                    |             | Aktuální výběr     |                              | Popis |        |                                       |     |
|      | PAP Část IV (od 2013)                  |              |                        |                    |             |                    |                              |       |        |                                       |     |
|      | PAP Cást V                             |              | Kalendářní den         |                    |             |                    | σ                            |       |        |                                       |     |
|      | PAP Část V (od 2013)                   |              |                        | IČ (Volba výběru)  |             |                    | 0                            |       |        |                                       |     |
|      | PAP Cást VI (od 2013)                  |              | Kontrola<br>OK.        |                    |             |                    |                              |       |        |                                       |     |
|      | PAP Cást VI                            |              |                        |                    |             |                    |                              |       |        |                                       |     |
|      | PAP Cást VII                           |              |                        |                    |             |                    |                              |       |        |                                       |     |
|      | PAP Cást VII (od 2013)                 |              |                        |                    |             |                    |                              |       |        |                                       |     |
|      | PAP Část VIII                          |              |                        |                    |             |                    |                              |       |        |                                       |     |
|      | PAP Cást VIII (od 2013)<br>PAP Cást IX |              |                        |                    |             |                    |                              |       |        |                                       |     |
|      | PAP Cást IX (od 2013)                  |              |                        |                    |             |                    |                              |       |        |                                       |     |
|      | PAP Cást X                             |              |                        |                    |             |                    |                              |       |        |                                       |     |
|      | PAP Část XI                            |              |                        |                    |             |                    |                              |       |        |                                       |     |
|      | PAP Část XII                           |              |                        |                    |             |                    |                              |       |        |                                       |     |
|      | PAP Část XIII                          |              |                        |                    |             |                    |                              |       |        |                                       |     |
|      | $PAP1-9$                               |              |                        |                    |             |                    |                              |       |        |                                       |     |
|      | PAP Část XIV (2014)                    |              |                        |                    |             |                    |                              |       |        |                                       |     |
|      | PAP Část XV (2014)                     |              |                        |                    |             |                    |                              |       |        |                                       |     |
|      | PAP Cást XVI (2014)                    |              |                        |                    |             |                    |                              |       |        |                                       |     |
|      | PAP Část XVII (2014)                   |              |                        |                    |             |                    |                              |       |        |                                       |     |

Obrázek: Reporty nad daty PAP

## **4.4 Pomocný konsolidační přehled (PKP)**

Reporty nad výkazem PKP budou na Portále IISSP publikovány k 1. 1. 2017, kdy začne období prvního předávání výkazu PKP ve stavu k 31. 12. 2016. Sběr výkazu PKP bude probíhat od 1. 1. 2017 do 31. 7. 2017. Podoba reportů bude shodná se vzorem výkazu PKP podle technické vyhlášky o účetních záznamech.

## **4.5 Křížové kontroly (KRK) a konsolidační křížové kontroly (KKRK)**

Na Portále IISSP v záložce CSÚIS / PAP / Křížové kontroly MF jsou dále k dispozici výstupní reporty z KRK a KKRK. Jedná se o reporty Stav výkazů KRK a Stav vazeb KRK. Reporty obsahují výsledky jak externích, tak interních KRK a KKRK.

| <b>CSÚIS</b><br>Správa výkazů<br>Úvod | Finanční výkazy KA    | Finanční výkazy KR                        | Finanční výkazy MF                                                                | Rozpočtové klasifikace |                                                          | Příprava SR                  | Manažerský kokpit<br>Reporty |                          | $MIS - RIS$ | Správa struktury OJ | Administrace RISPR  | Podpora        | Realiz |
|---------------------------------------|-----------------------|-------------------------------------------|-----------------------------------------------------------------------------------|------------------------|----------------------------------------------------------|------------------------------|------------------------------|--------------------------|-------------|---------------------|---------------------|----------------|--------|
| Závěrková data   PAP<br>Konsolidace   |                       |                                           | Závěrková data ZP   Statistická data   Ad-hoc data   Operativní účetní záznamy KA |                        |                                                          | Operativní účetní záznamy MF |                              |                          |             |                     |                     |                |        |
| <b>Stav vazeb KRK</b>                 |                       |                                           |                                                                                   |                        |                                                          |                              |                              |                          |             |                     |                     |                |        |
| $\  \cdot \ $                         |                       |                                           |                                                                                   |                        |                                                          |                              |                              |                          |             |                     |                     |                |        |
| $\blacksquare$<br>Detailní navigace   | <b>Stav vazeb KRK</b> |                                           |                                                                                   |                        |                                                          |                              |                              |                          |             |                     |                     |                |        |
| Individuální PAP                      |                       | Navigace   Filtr   Nastavení Dlouhé texty | Zobrazit jako Tabulka                                                             |                        | Informace   Verze tisku   Export do Excelu   Uložit jako |                              |                              | Otevř. Uložení záložky   |             |                     |                     |                |        |
| DI Sumáře PAP                         |                       |                                           |                                                                                   |                        |                                                          |                              |                              |                          |             |                     |                     |                |        |
| Fin Křížové kontroly MF               |                       |                                           |                                                                                   |                        |                                                          |                              |                              |                          |             |                     |                     | Rozdíl KRK     | Hod    |
| Fra Statistická konsolidace           |                       |                                           |                                                                                   |                        |                                                          |                              |                              |                          |             |                     |                     |                |        |
| ▶ [ Bezúplatné převody                | Kalendářní den ±      | Typ Křížové kontroly ≞                    | ID Křížové kontroly ±                                                             | Zas, UJ Levé s, KRK ±  |                                                          | ICO Levé s. KRK ±            | Zas, UJ Pravé, s, KRK ±      |                          |             | ICO Pravé, s. KRK ± | Stav vazby KRK ±    |                | CZK    |
| FT Křížové kontroly                   | 31.12.2014            | <b>KK451</b>                              | 33057                                                                             | 1000017810             | Ministerstvo financí                                     | 6947                         | 1000002462                   | Město Příbram            |             | 243132              | Vazba KRK OK        |                | 0.00   |
| Stav výkazů KRK                       |                       |                                           | 33076                                                                             | 1000017810             | Ministerstvo financí                                     | 6947                         | 1000002462                   | Město Příbram            |             | 243132              | Chyba KRK - dopočet | 96 900,00      |        |
| Stav vazeb KRK                        |                       |                                           |                                                                                   |                        |                                                          |                              | 1000012202                   | Reditelství silnic Z     |             | 70934860            | Chyba KRK - dopočet | 93 000,00      |        |
| - PAP - Výkazy doručené po            |                       | <b>KK459</b>                              | 33148                                                                             | 1000017810             | Ministerstvo financí 6947                                |                              | 1000015529                   | Statutární město Hav     |             | 297488              | Chyba KRK - dopočet | 248 874 114.18 |        |
| schválení období                      |                       |                                           |                                                                                   |                        |                                                          |                              | 1000016424                   | Statutární město Ost     |             | 845451              | Chyba KRK - dopočet | 132 792 282.36 |        |
| 目回<br>Oblíbené portálu                |                       |                                           | 33150                                                                             | 1000017810             | Ministerstvo financí 6947                                |                              | 1000015529                   | Statutární město Hav     |             | 297488              | Chyba KRK - dopočet | 1 185 724.48   |        |
|                                       |                       |                                           |                                                                                   |                        |                                                          |                              | 1000018526                   | Generální finanční ř     |             | 72080043            | Vazba KRK OK        |                | 0.00   |
|                                       |                       |                                           | 33157                                                                             | 1000017810             | Ministerstvo financí                                     | 6947                         |                              | 1000002462 Město Příbram |             | 243132              | Chyba KRK - dopočet | 2 170 000.00   |        |

Obrázek: Ukázka reportu Stav vazeb KRK

# **5. Ukázkový postup**

Přihlášení na Portál IISSP se nachází na adrese [https://portal.statnipokladna.cz/irj/portal.](https://portal.statnipokladna.cz/irj/portal) Nutno vložit uživatelské jméno a heslo. Je důležité rozlišovat mezi Portálem IISSP a Webovou aplikací, jedná se o dva rozdílné uživatelské přístupy.

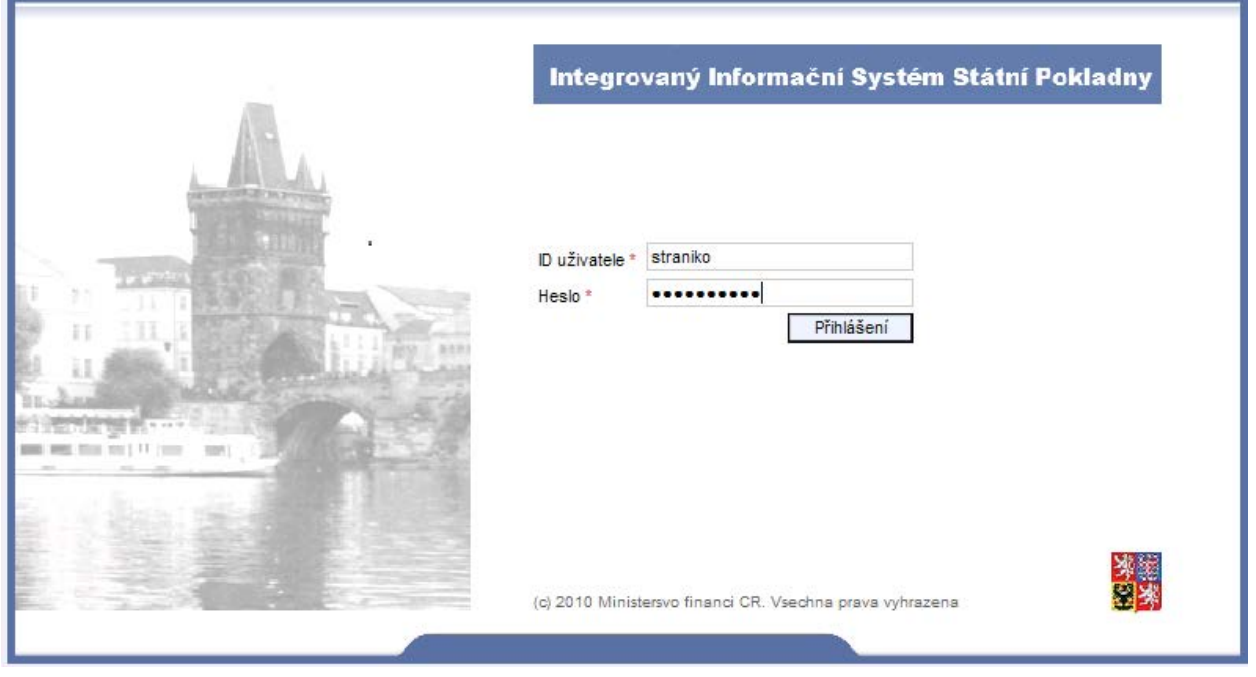

## **5.1 Úvod**

Po přihlášení na Portál IISSP se zobrazí základní nabídka spolu s Úvodem, který obsahuje odkazy na dostupnou dokumentaci. Na tomto místě bude publikována školící dokumentace a dokumentace koncového uživatele.

V následujících kapitolách jsou pro demonstraci navigace a používání reportů využita data výkazu Rozvaha. Pro ostatní reporty platí demonstrované principy obdobně.

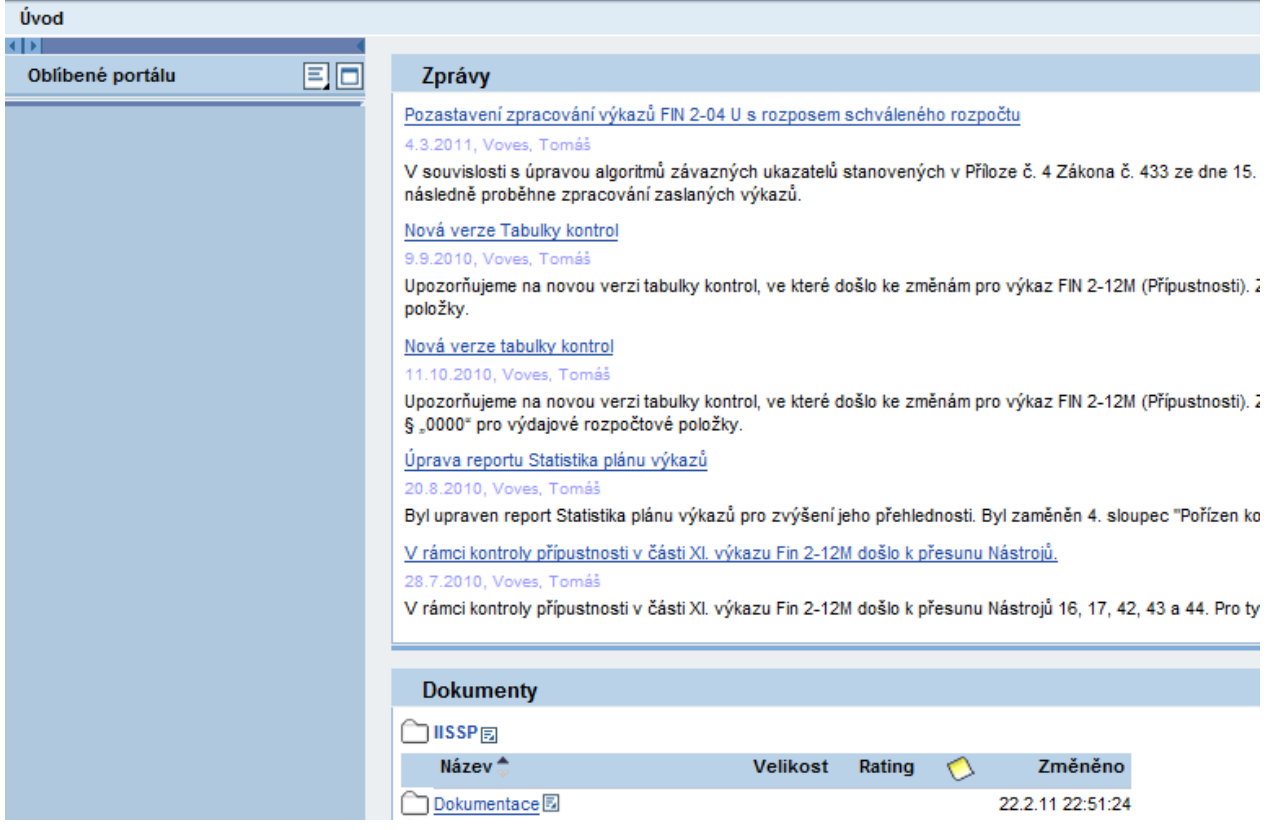

#### **5.2 Report pro monitoring sběru dat**

V sekci Správa výkazů / Monitoring / Došlé výkazy / monitor se provede volba výkazu dle kódu a potvrdí se tlačítkem OK.

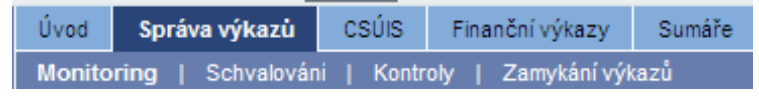

Oblast pro monitoring obsahuje pět nabídek:

Detailní navigace

- Statistika plánu výkazů
- Došlé výkazy monitor
- Došlé výkazy detailní zprávy z logu
- Došlé výkazy monitor částí výkazu (čekající výkazy)
- Účetní jednotky a jejich ZO

### *5.2.1 Statistika plánu výkazů*

Report slouží pro sledování aktuálního stavu přijatých výkazů v porovnání s plánem u jednotlivých typů výkazů. Report zobrazuje pro každý měsíc zvoleného kalendářního roku, kolik výkazů bylo plánováno, kolik jich bylo zatím zasláno a jaký byl mezní termín.

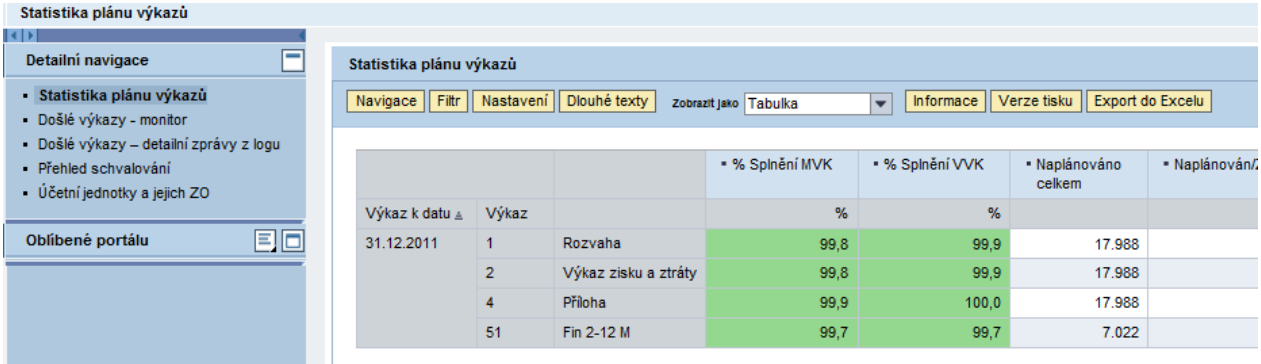

### *5.2.2 Došlé výkazy - monitor*

Při vstupu do reportu se provede volba výkazu, který chceme monitorovat. V případě častého zadávání stejných hodnot vstupních proměnných do vybraného reportu si uživatel může danou kombinaci uložit tlačítkem "Uložit jako…" a při následujícím použití reportu se po zvolení disponibilní varianty automaticky doplní přednastavené hodnoty zvolených vstupních proměnných.

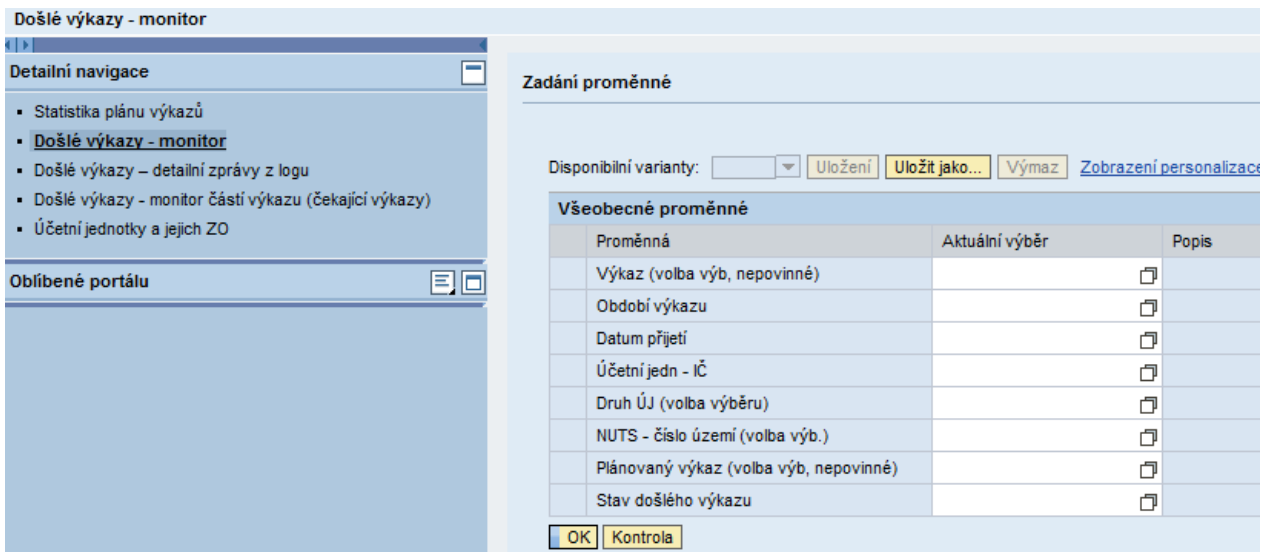

Následující tabulka shrnuje aktuální stav zasílání výkazu rozvaha. Pro každé IČO je uvedeno číslo poslední verze, která byla do CSÚIS předána, a datum přijetí. Dále report uvádí aktuálnost dat a stav, ve kterém se výkaz aktuálně nachází. Sloupec "Počet očekávaných částí" uvádí, kolik částí příslušný předaný výkaz obsahuje.

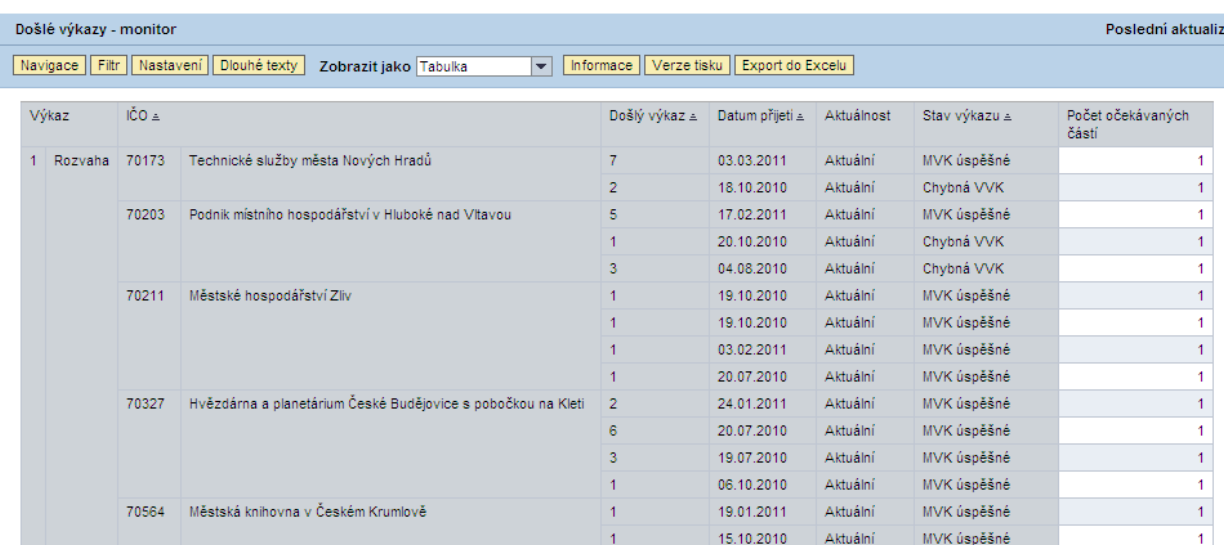

Tlačítka nad tabulkou slouží k navigaci a filtrování<sup>5</sup>. Nabídka pro práci pouze s jedním sloupcem se vyvolá kliknutím pravého tlačítka na název sloupce. Tlačítko Dlouhé texty zobrazí celý název pole v případě, že je text zkrácený.

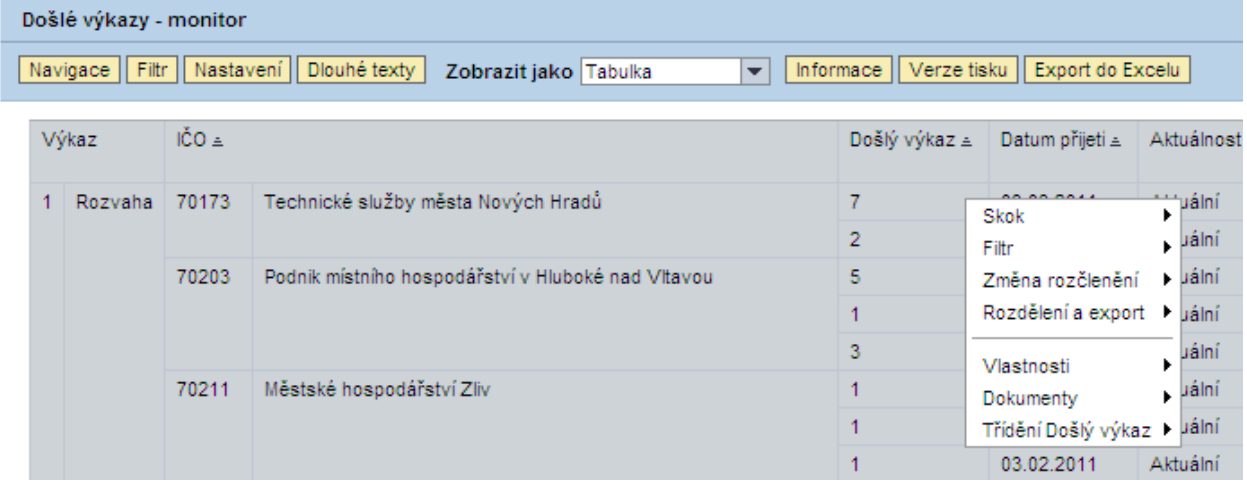

### *5.2.3 Došlé výkazy – detailní zprávy z logu*

Pro každou kombinaci výkaz/účetní jednotka/období lze v tomto reportu sledovat detailní průběh zpracování dané zprávy v CSÚIS. Report nad centrálním logem CSÚIS zobrazuje informace o každé změně, která u zprávy při zpracování nastane (technické i obsahové kontroly, změny statusů atd.).

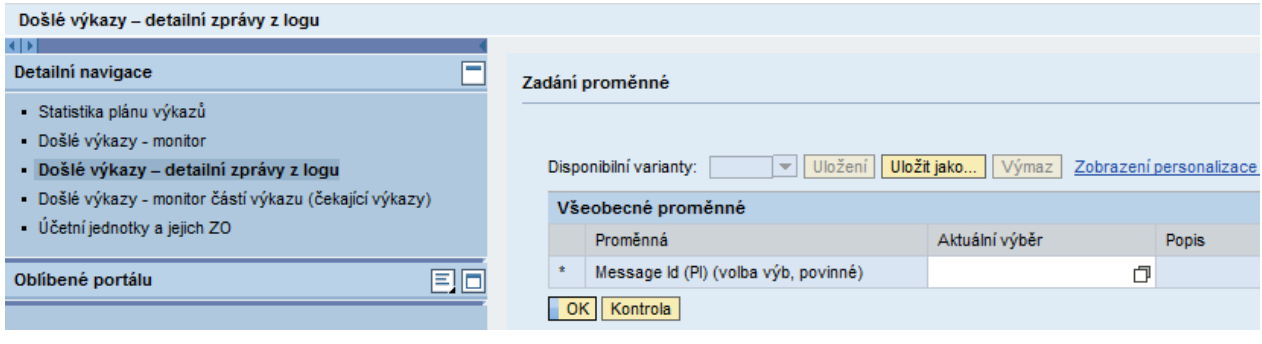

<sup>5</sup> Bližší informace ke způsobu navigace v portálových reportech jsou uvedeny v kapitole 5.4

-

## *5.2.4 Došlé výkazy – monitor částí výkazu (čekající výkazy)*

Report primárně neslouží pro potřeby uživatelů správců kapitol státního rozpočtu a krajů.

## *5.2.5 Účetní jednotky a jejich ZO/NZO*

Tento report slouží pro vyhledání kontaktních informací o ZO a NZO zvolených ÚJ.

### **5.3 Reporty s výsledky provedených kontrol**

## *5.3.1 Reporty s výsledky kontrol VVK a MVK*

Např. v sekci Správa výkazů / Kontroly / VVK PAP se provede volba období a potvrdí se tlačítkem OK. Obdobně lze zobrazit report s výsledky kontrolních vazeb i pro ostatní výkazy v nabídce vlevo.

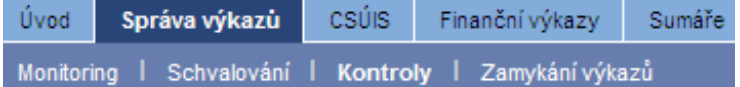

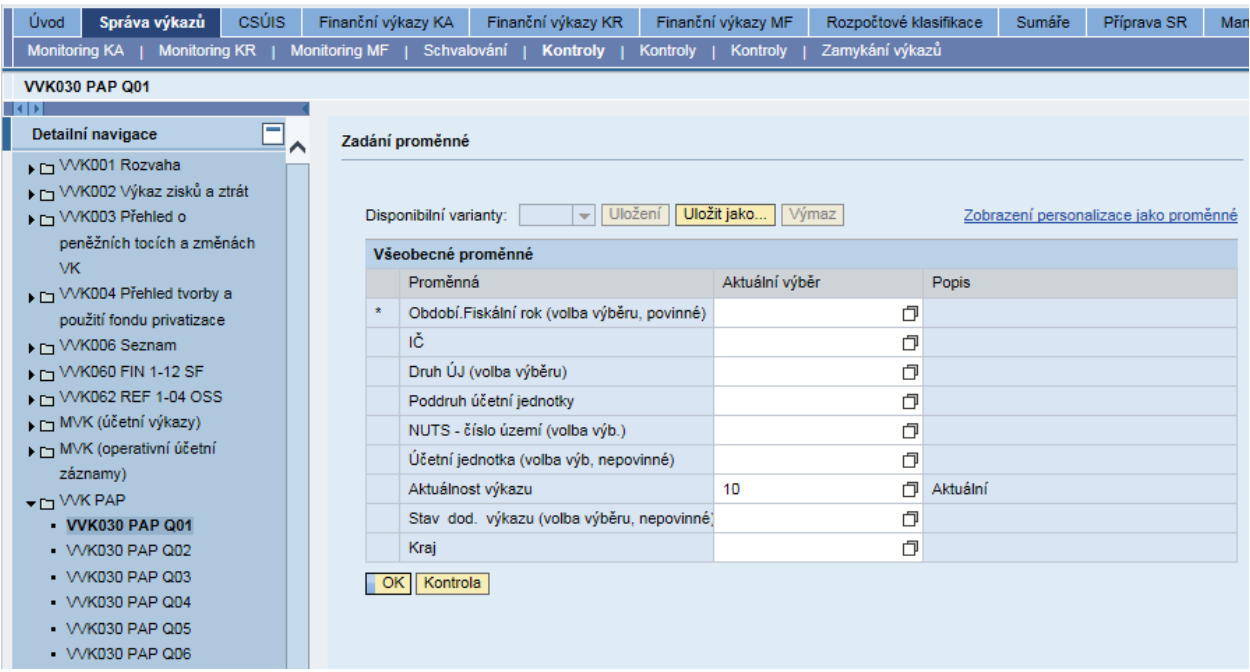

Pro všechny nadefinované VVK v rámci zvoleného reportu se ÚJ zobrazí následující přehled. Červená barva vyjadřuje defekt.

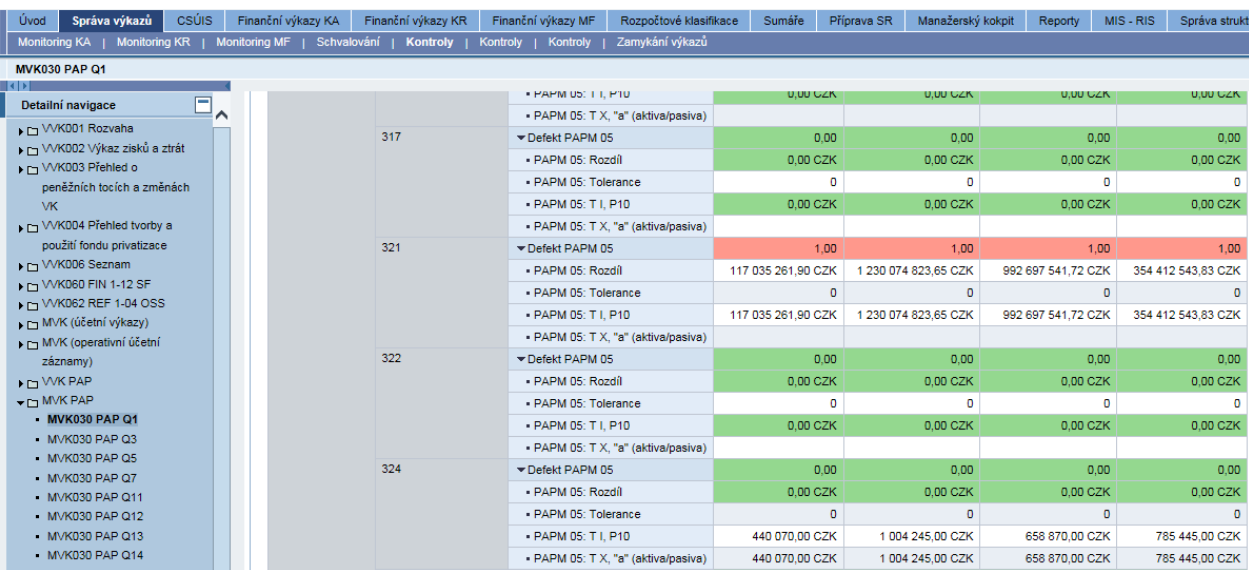

### **5.4 Reporty s daty výkazů**

### *5.4.1 Přehled dostupných reportů*

V sekci CSÚIS jsou k dispozici reporty s daty účetních závěrek, seznamů a PAP.<sup>6</sup>

Volbou vhodného reportu lze revidovat data v jakémkoliv reportu pro požadované období a ÚJ.

Například pro rozvahu se provede volba ÚJ, období, stavu schválení, stavu došlého výkazu, aktuálnosti dodaného výkazu a potvrdí se tlačítkem OK. Obdobně lze zobrazit další reporty z nabídky vlevo, nebo ze záložky Finanční výkazy. Kliknutím na "Zobrazení personalizace proměnné" má uživatel možnost přednastavit hodnoty proměnných tak, aby se zobrazily jako přednastavené při otevření jakéhokoliv reportu.

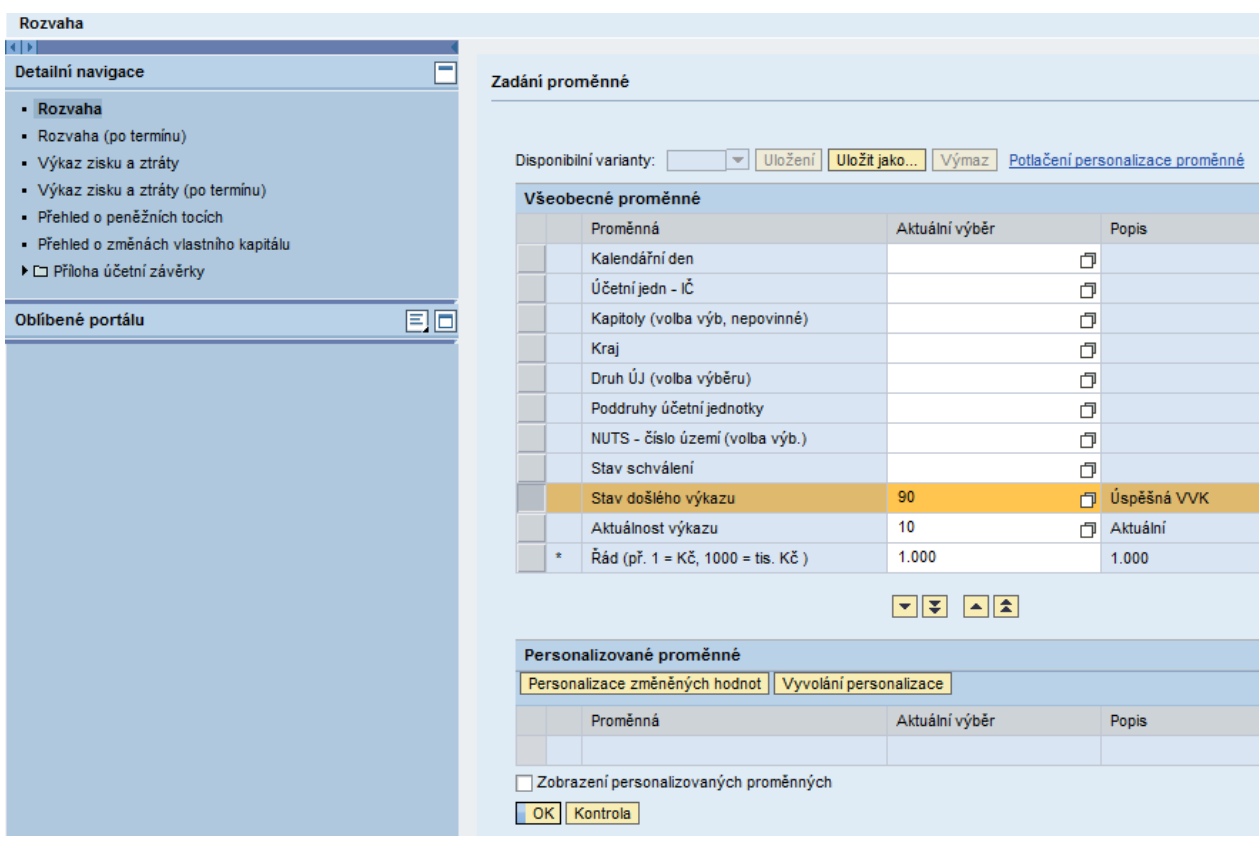

Report bude zobrazen ve standardním zobrazení, jak ukazuje následující obrázek. Uživatel může provést různé kroky navigace, které jsou popsány v následující kapitole.

-

<sup>6</sup> Reporty PKP budou zpřístupněny k 1. 1. 2017

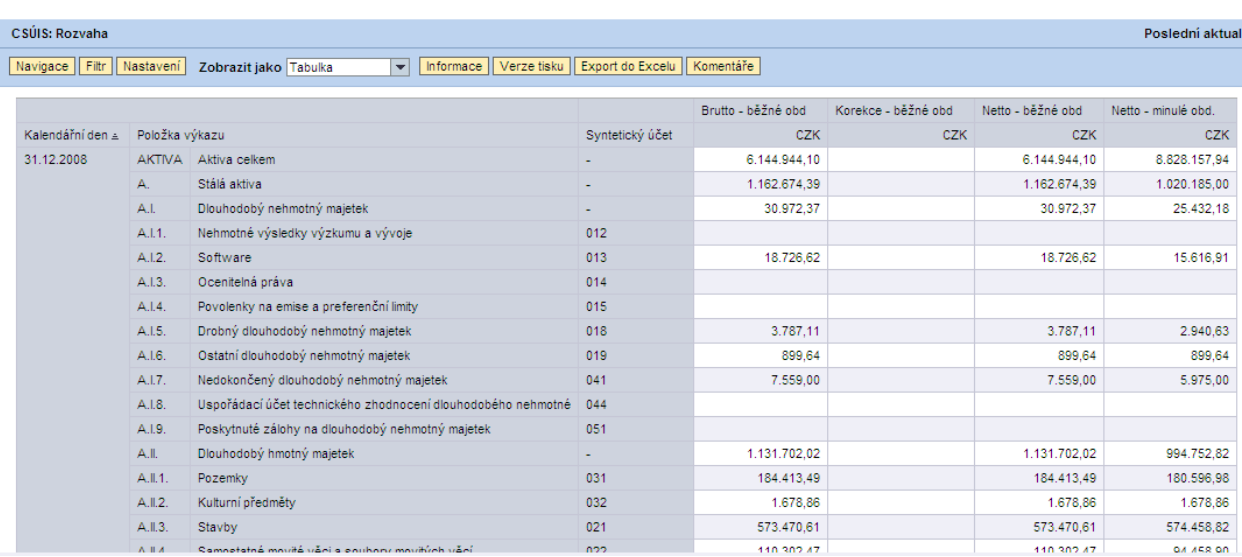

#### *5.4.2 Navigace v reportu – kontextové menu*

V každém reportu lze pro detailní analýzu dat využít funkcionalitu kontextového menu, které se vyvolá stisknutím pravého tlačítka myši. Kontextové menu se liší podle objektu, nad kterým je kliknuto (např. název sloupce, řádku, hodnota atd.).

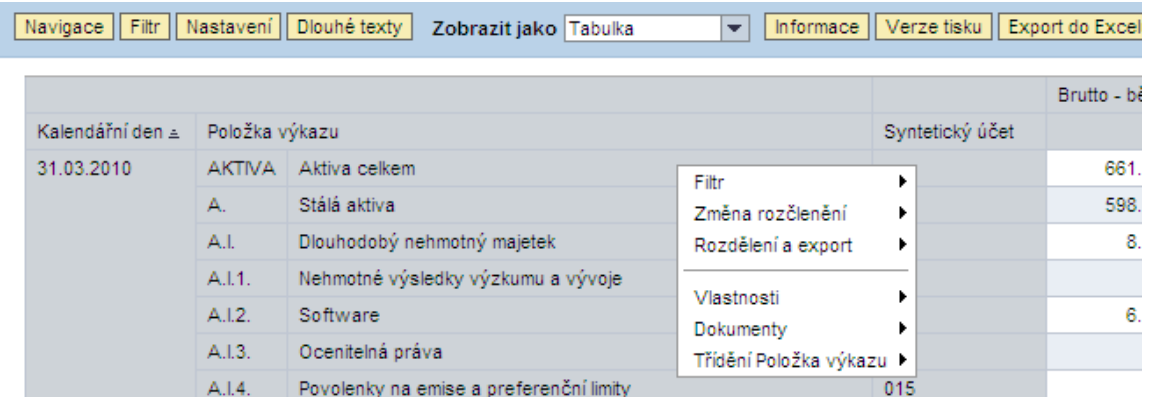

Po vyvolání kontextového menu dostaneme přístup k následujícím možnostem:

- Filtr zvolení hodnoty buňky jako hodnoty filtru, změna hodnot filtru, filtrovaní a zobrazení dle zvolené charakteristiky a opětovné zvolení vstupních proměnných,
- Změna rozčlenění úprava a záměna pořadí sloupců v reportu, zrušení provedených změn,
- Rozdělení a export odeslání reportu na e-mail a portál, tisk, export ve formátu CSV a přidání reportu mezi záložky,
- Vlastnosti zobrazení vlastností zvoleného atributu, všech datových buněk a osy,
- Dokumenty zobrazení souvisejících dokumentů, přidání komentáře a formátovaného textu,
- Třídění vzestupné a sestupné třídění dle textu a klíče.

## *5.4.3 Reporty s výkazy došlými po termínu*

Ve stejné záložce, kde jsou k dispozici účetní výkazy nebo PAP, lze najít i reporty, které slouží k náhledu na data, která došla po termínu uzavření zpracování v CSÚIS. Jedná se o reporty:

- Rozvaha (po termínu),
- Výkaz zisku a ztráty (po termínu),
- Přehled o peněžních tocích (po termínu),
- Přehled o změnách vlastního kapitálu (po termínu),
- Příloha účetní závěrky (po termínu),
- PAP Výkazy doručené po schválení období.

V reportech je automaticky přednastavena aktuálnost tak, aby se zobrazovala data, která byla přijata před termínem a po termínu. Samotné reporty jsou po spuštění členěny dle jednotlivých IČO, které předaly výkaz po termínu. Účetní výkazy po termínu jsou v CSÚIS zpracovány od termínu jejich schválení do stavu S2 pro dané období do termínu aktivace nového balíčku XSD. Výkazy, u kterých nedochází ke změně struktury při aktivaci nového balíčku XSD, je možno v režimu "po termínu" předávat až do finálního schválení na stav S3.

# **6. Přílohy – číselníky**

Vysvětlení hlavních atributů používaných při monitoringu a kontrole zpracování výkazů.

## **6.1 Stav dodaného výkazu**

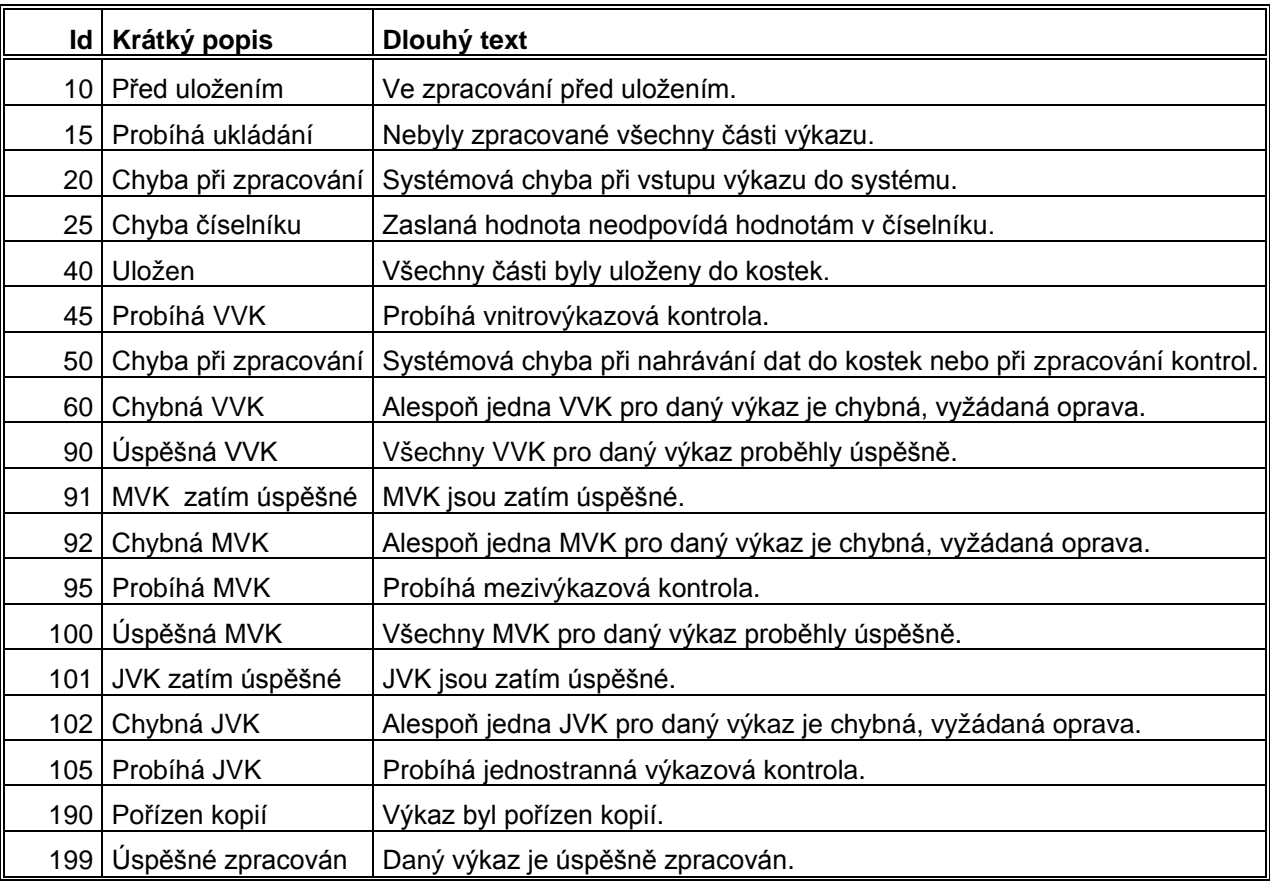

## **6.2 Aktuálnost výkazu**

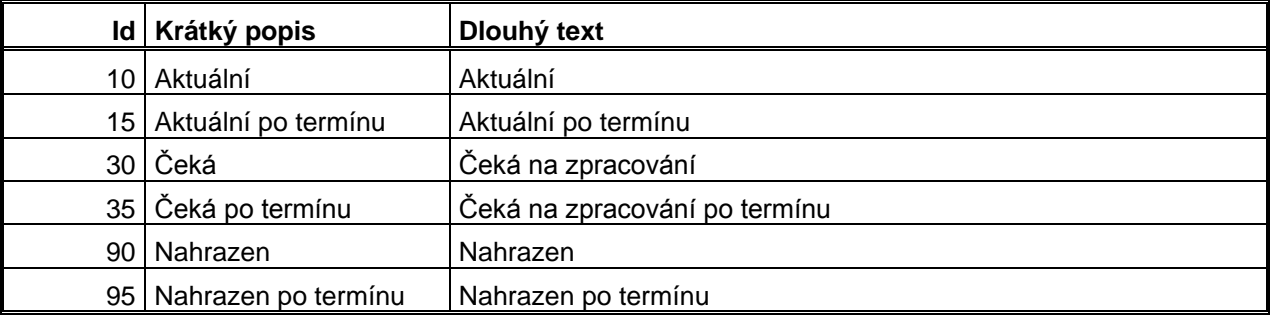

## **6.3 Schválení**

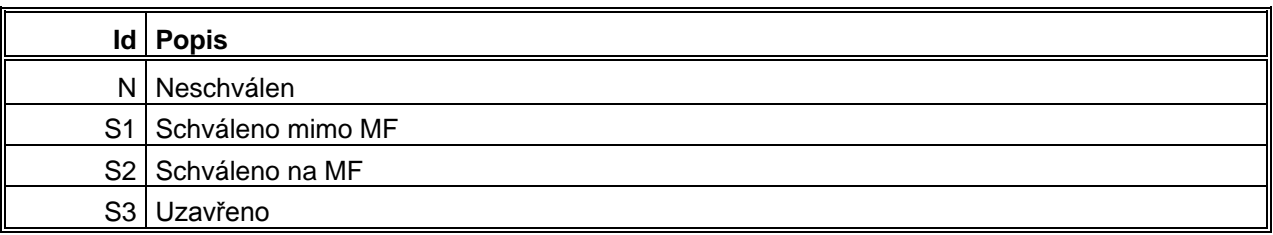

# **6.4 Druhy a Poddruhy ÚJ**

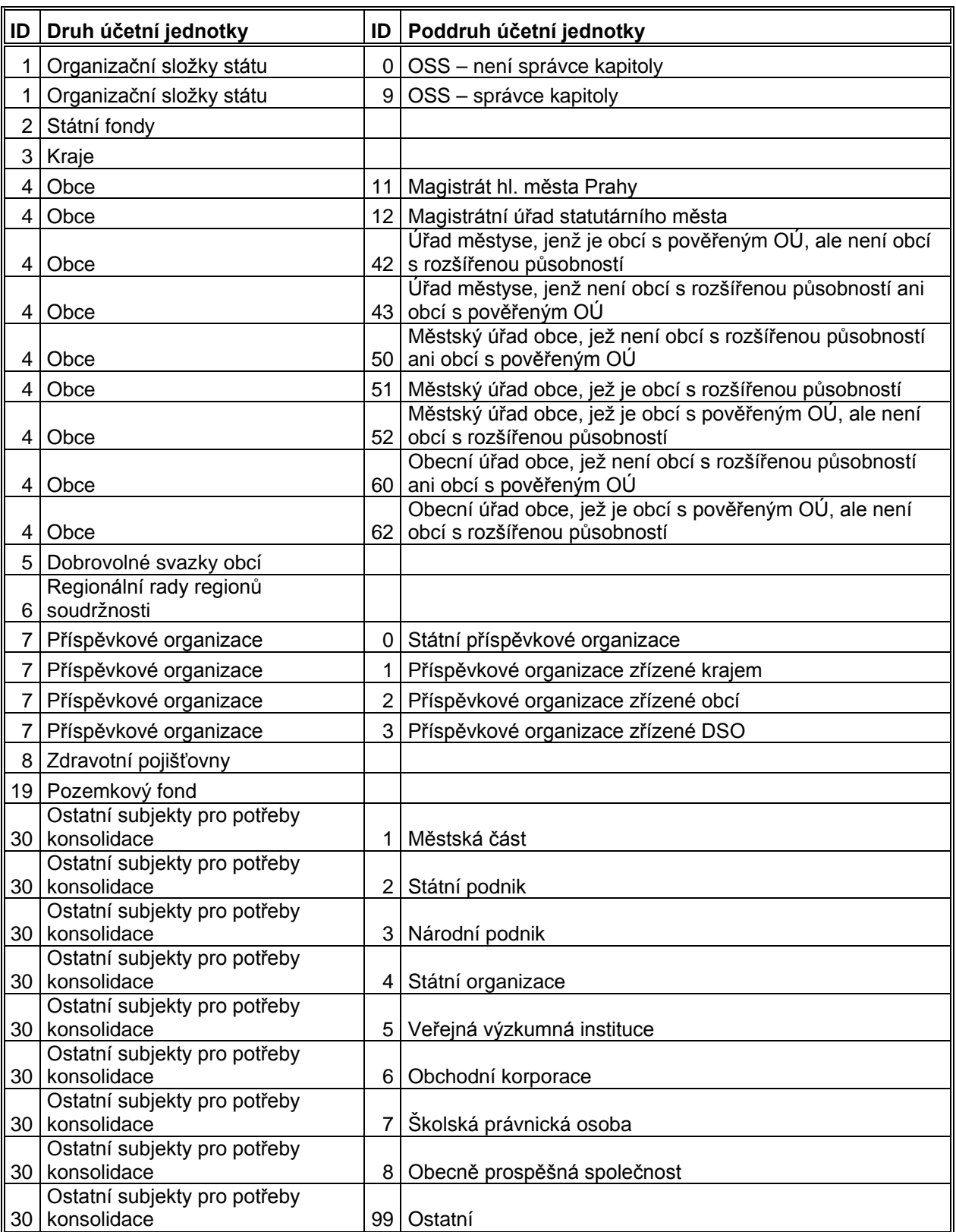